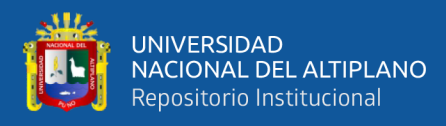

# **UNIVERSIDAD NACIONAL DEL ALTIPLANO FACULTAD DE INGENIERÍA ESTADÍSTICA E INFORMÁTICA ESCUELA PROFESIONAL DE INGENIERÍA ESTADÍSTICA E INFORMÁTICA**

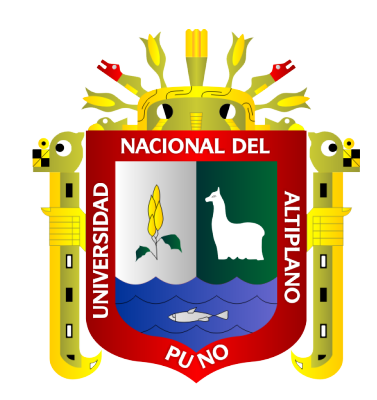

# **"IMPLEMENTACIÓN BASADA EN CLOUD-COMPUTING Y BASE DE DATOS NO RELACIONAL PARA UN SISTEMA DE BÚSQUEDA DE TRABAJO EN LA EMPRESA BLUE SKY SOLUTION BUSINESS – LIMA 2019"**

**TESIS**

## **PRESENTADA POR:**

# **Bach. ERICK PAUL HERVAS MEDINA**

# **PARA OPTAR EL TÍTULO PROFESIONAL DE:**

**INGENIERO ESTADÍSTICO E INFORMÁTICO**

**PUNO – PERÚ**

**2022**

<span id="page-1-0"></span>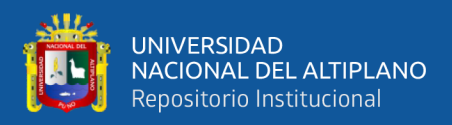

### **DEDICATORIA**

#### **A DIOS**

A mi Padre Ricardo Hervas Olvea a mi Madre Isidora Mamani Añasco, a mi hermano mayor Led Yohan Kobaks Hervas Medina, mi hermana Mayor Noelia Yanina Hervas Medina, mi hermano Juan Carlos Hervas Medina mi compañero de Infancia, mi hermanita Lorena Sheila Hervas Medina, mi pareja Yariani Marquez Rojas y mis retoños Yariangela, Carlitos, Juancito, mi tío y padrino Luis Lorenzo Hervas Olvea, mi tío y coach tecnológico Teofilo Raul Hervas Olvea, mis tías Martha Isabel Hervas Olvea, Carmen Felicitas Hervas Olvea y mi tía Carmela Victoria Hervas Olvea gracias a mis tíos y tías por estar con migo desde mi infancia tengo un recuerdo hermoso de cada uno de ellos.

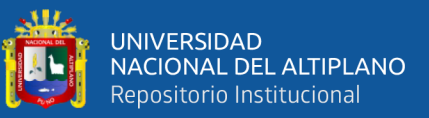

### **AGRADECIMIENTOS**

- <span id="page-2-0"></span>Nunca dejar de agradecer primeramente a Dios por la vida y las bendiciones que puso en mi camino.
- A mis padres Ricardo Hervas Olvea e Isidora Mamani Añasco por todo el apoyo incansable que me dieron y me continúan dando en todo momento, gracias por estar siempre a mi lado, sin ustedes no hubiera sido posible escribir estas líneas, gracias por darme este milagro llamado Vida, que Dios me de fuerza y energía para poder compensar todo el cariño y esfuerzo que me dan siempre
- A mi hermano Led Yohan Kobaks a quien aprecio y admiro mucho, gracias por tu apoyo y por siempre estar presente en todo momento en mis pasos, gracias por despertar en mí el amor al deporte, gracias por ser mi hermano.
- A mi hermana Noelia Yanina Hervas Medina quien fue pieza clave en mi formación académico profesional y personal gracias por estar siempre en forma desinteresada en mi vida, en mis momentos buenos y malos, eres y serás siempre el complemento de mi ser.
- A mi hermano Juan Carlos Hervas Medina, gracias por ser mi compañero de Infancia gracias por siempre estar a mi lado, gracias hermano por ser parte de mi vida ayer ahora y siempre
- A mi hermanita Lorena Sheila Hervas Medina, gracias por todas las lecciones de humildad y sabiduría, definitivamente eres el centro vital de la familia, compartimos muchos momentos felices desde la infancia que nunca olvidare, siempre serás mi hermanita pequeña y estaré allí siempre para ti
- A mi pareja Yariani Marquez Rojas por su compañía y apoyo incondicional que me da, por hacer siempre especial cada día

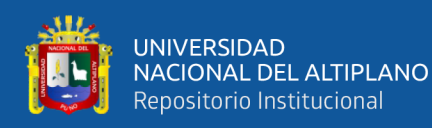

- A mi tío Teofilo Raul Hervas Olvea por haberme ayudado a descubrir este fascinante mundo de la Informática, gracias por siempre estar a mi lado desde mi niñez
- A mi Tia Martha Hervas Olvea por siempre estar pendiente de mi bienestar,gracias por todo el apoyo que siempre me brindaste
- A mi Tía Carmela Victoria Hervas Olvea, gracias por toda la atención y apoyo que siempre me diste,siempre recuerdo los paseos y las atenciones que de niño me diste
- A mi Tía Carmen Felicitas Hervas Olvea, gracias por el tiempo y apoyo que siempre me diste
- A mi Tio Luis Lorenzo Hervas Olvea, gracias por todo el apoyo
- A toda mi familia que siempre estuvieron apoyándome en mi proceso de formación profesional y personal
- A La Universidad Nacional del Altiplano mi Alma Mater que siempre lo tengo presente
- Al personal docente de mi facultad que me impartieron y compartieron todo su conocimiento durante mi permanencia en mi casa de estudios
- A mi PROFESOR Adolfo Cuenca Jaen quien fue más que un PROFESOR una mano de Dios que me dio más allá de las aulas, que Dios siempre lo tenga en su vista.

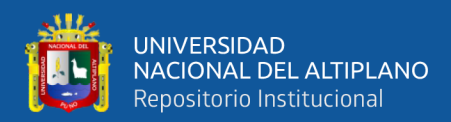

# **ÍNDICE GENERAL**

**Pág.**

<span id="page-4-0"></span>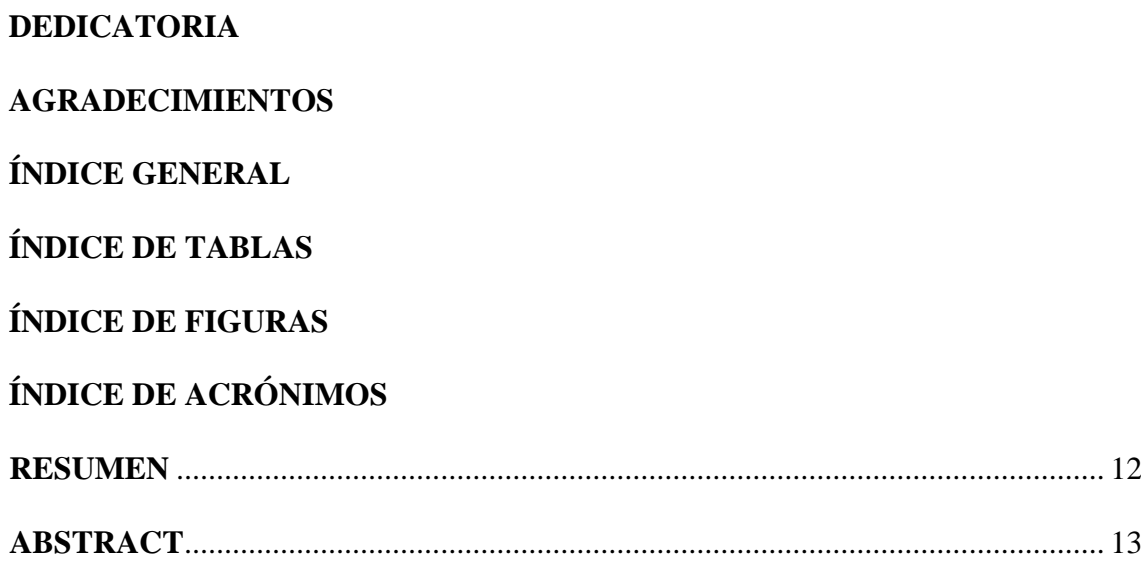

# **[CAPÍTULO I](#page-13-0)**

# **[INTRODUCCIÓN](#page-13-1)**

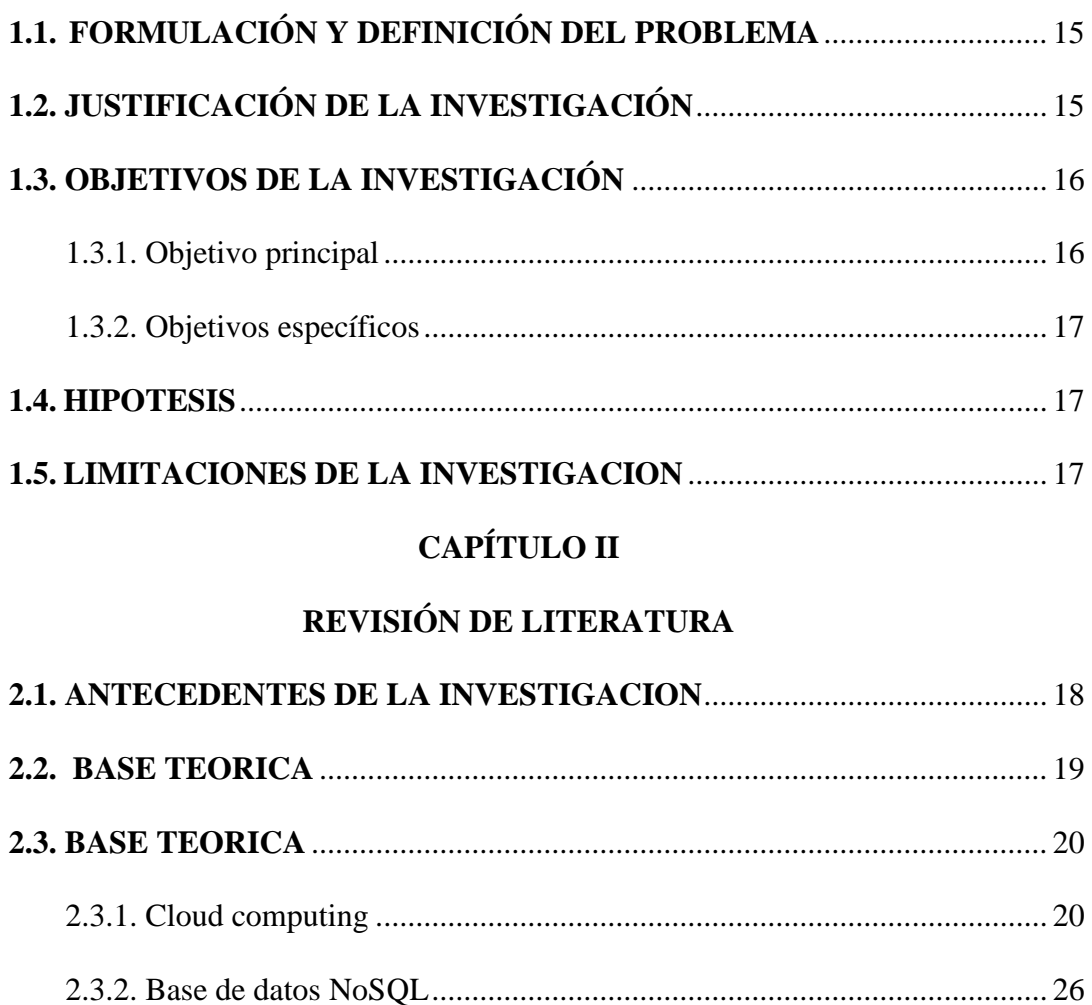

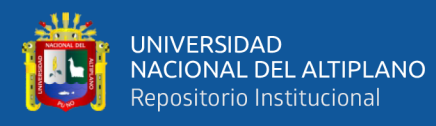

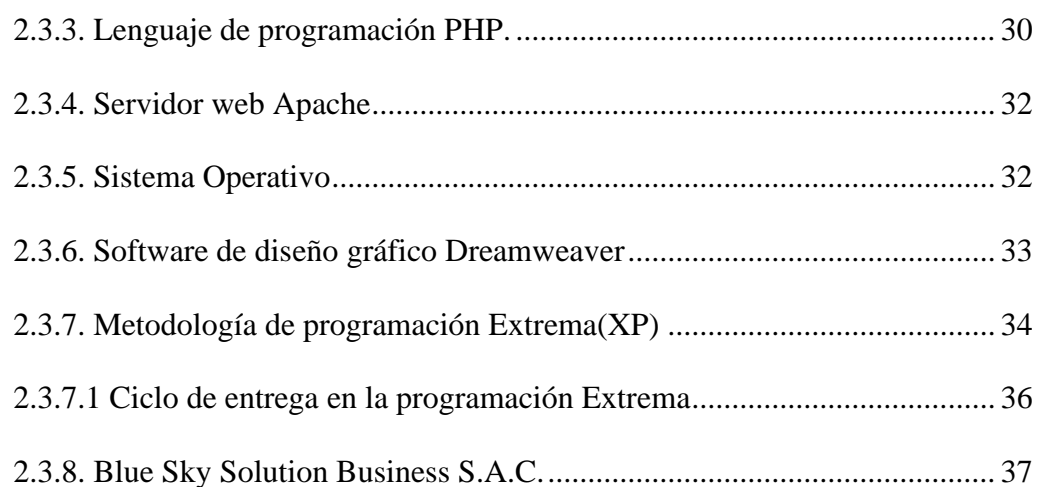

# **CAPÍTULO III**

### **MATERIALES Y MÉTODOS**

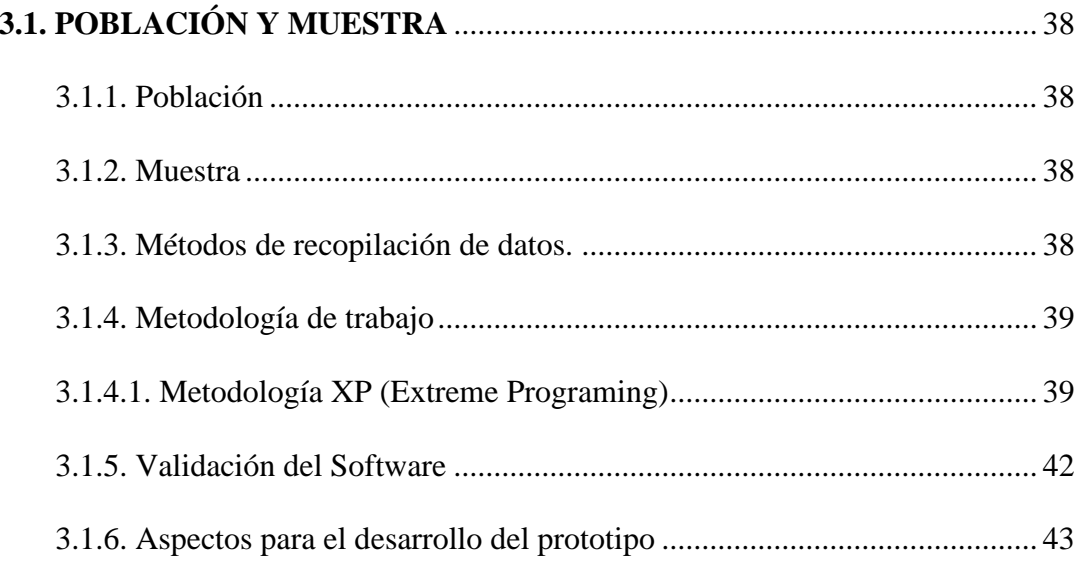

### **CAPÍTULO IV**

#### RESULTADOS Y DISCUSIÓN

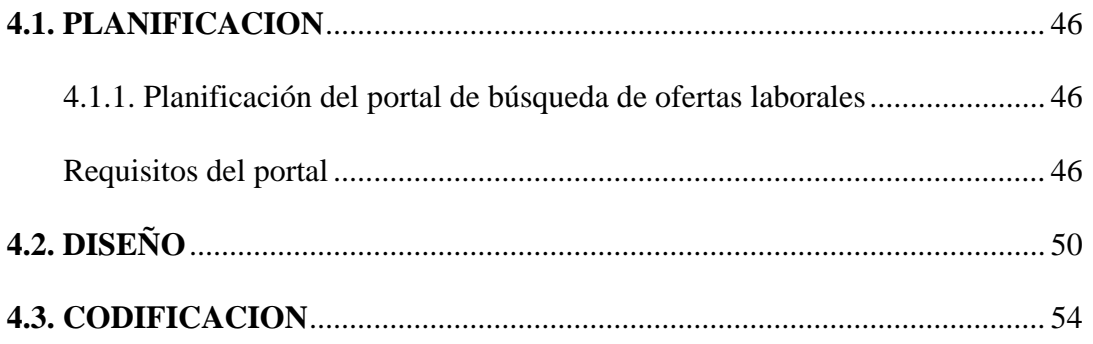

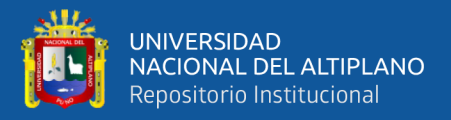

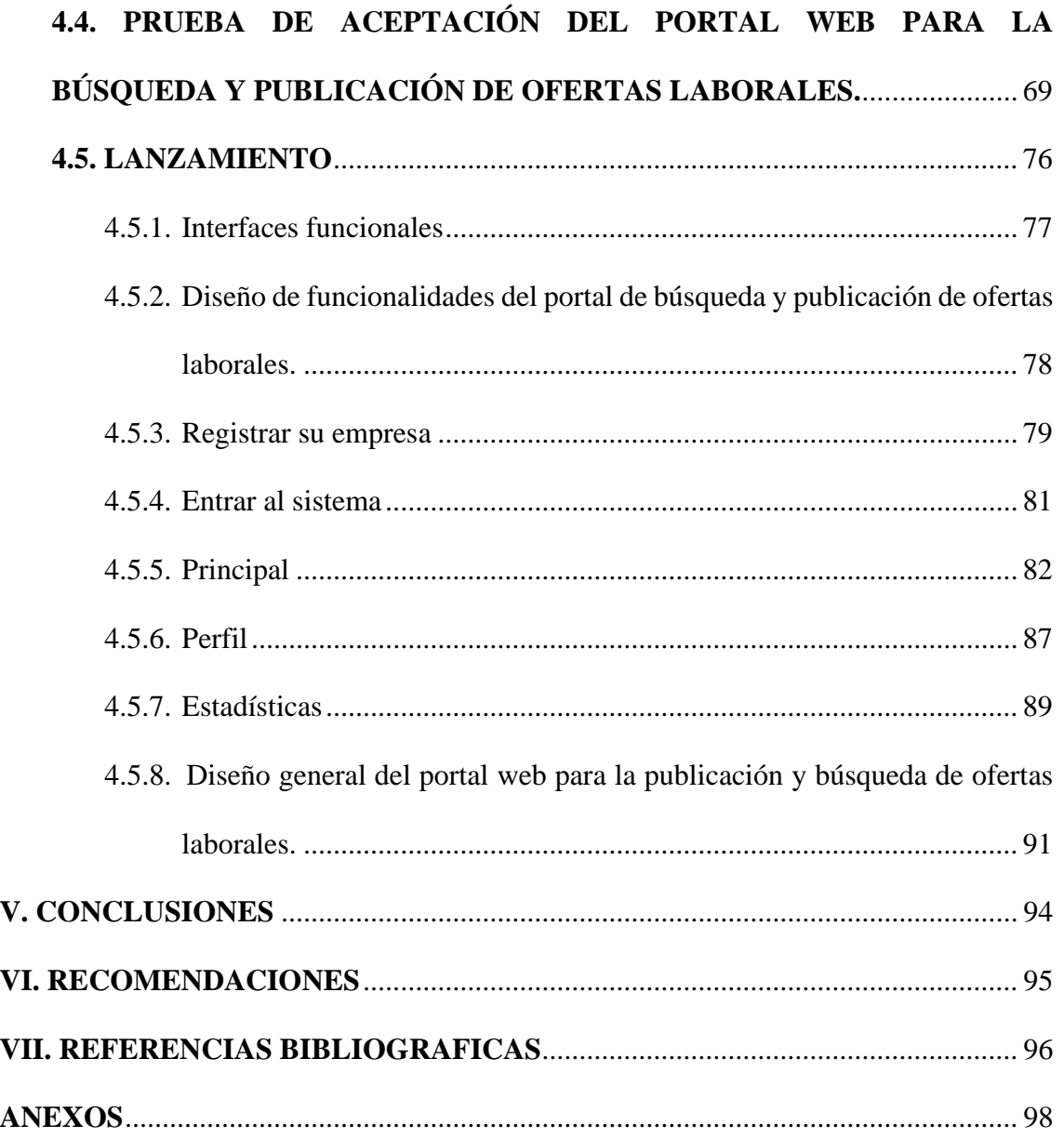

**ÁREA**: Base de datos.

TEMA: Sistema de búsqueda basada en Cloud-Computing

FECHA DE SUSTENTACIÓN: 03 de agosto de 2022

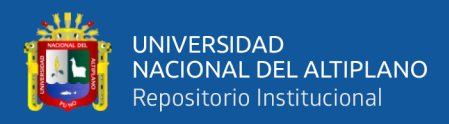

# **ÍNDICE DE TABLAS**

#### **Pág.**

<span id="page-7-0"></span>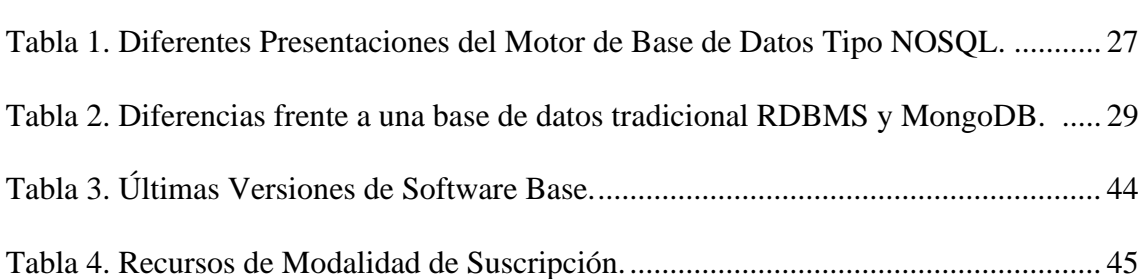

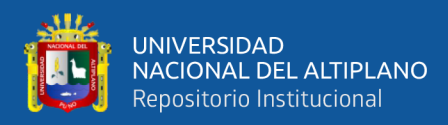

# **ÍNDICE DE FIGURAS**

#### **Pág.**

<span id="page-8-0"></span>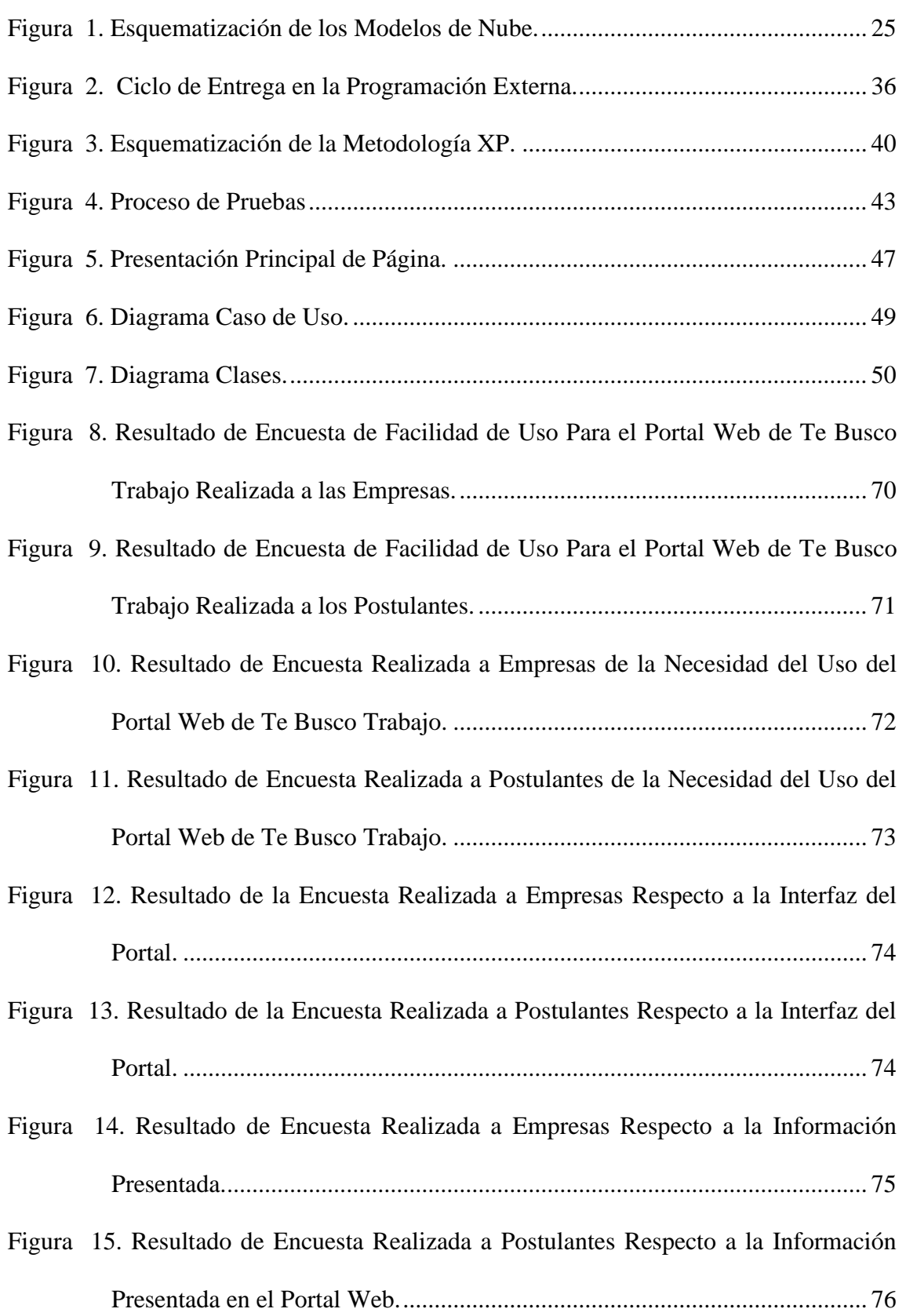

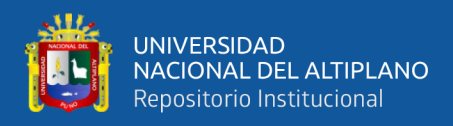

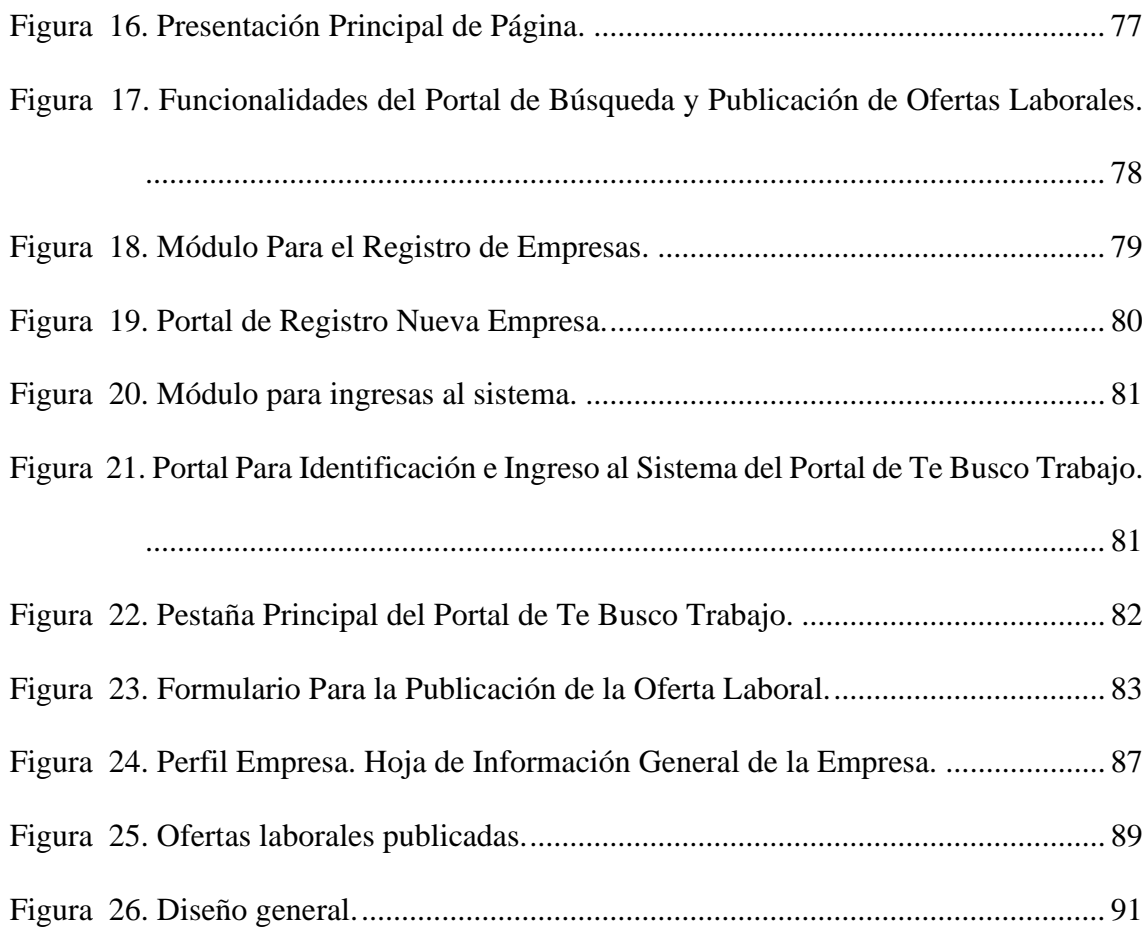

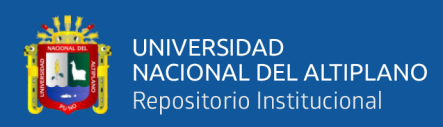

# **ÍNDICE DE ACRÓNIMOS**

- <span id="page-10-0"></span>- OCI. Oracle Cloud Infrastructure
- RDBMS. Relational Database management System
- PHP. Preprocesador de hipertexto
- XP. Extreme Programming
- NIST. The National Institute of Standards and Technology
- HTML. HyperText Markup Language

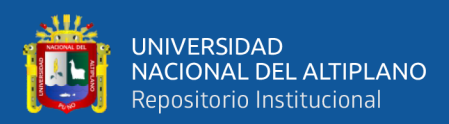

### **RESUMEN**

<span id="page-11-0"></span>La empresa Blue Sky Solution Business S.A.C., es una empresa de tecnología de la información, que desarrolla diferentes proyectos. Por lo cual frecuentemente requiere contratación de personal. El departamento de recursos humanos optaba por tomar los servicios de los medios de comunicación, como avisos en periódicos o a través de empresas de recursos humanos para tener una llegada a mayor cantidad de postulantes, siendo en algunos casos negativa, por la falta de eficacia, transparencia y poca convocatoria en los procesos de selección. Actualmente la compleja metodología de las empresas de recursos humanos, limita la cantidad de postulantes y el universo de llegada de búsqueda cada vez está más sesgado al lado económico, con falta de agilidad en los tiempos de respuesta de los procesos de selección. Se necesita tener una herramienta en línea, que pueda llegar a más gente sin intermediarios ni filtros, Para ello la presente tiene como objetivo, desarrollar un sistema en la "Implementación basada en cloud-computing y base de datos no relacional, para un sistema de búsqueda de trabajo en la empresa Blue Sky Solution Business – Lima". Con un proceso de búsqueda de personal más eficiente, ágil y económico para la empresa. Para el desarrollo del presente proyecto se utilizó la metodología, Extreme Programming desarrollando 4 etapas: planificación, diseño, codificación, pruebas y finalmente el lanzamiento. Teniendo como resultado un portal Web, para la búsqueda y publicación de ofertas laborales.

**Palabras Clave:** Apache, Base de datos no relacional, cloud computing, , MongoDB, procesos.

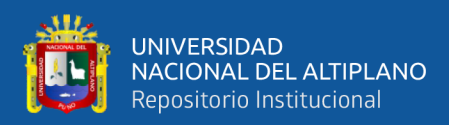

### **ABSTRACT**

<span id="page-12-0"></span>Blue Sky Solution Business S.A.C. is an information technology company that develops different projects. Therefore, it frequently requires the hiring of personnel. The human resources department chose to take the services of the media, such as advertisements in newspapers or through human resources companies to have a greater number of applicants, being in some cases negative, due to the lack of efficiency, transparency and little call in the selection processes. Currently, the complex methodology of human resources companies limits the number of applicants and the universe of search arrival is increasingly skewed to the economic side, with a lack of agility in the response times of the selection processes. It is necessary to have an online tool that can reach more people without intermediaries or filters. For this, the present objective is to develop a system in the "Implementation based on cloud-computing and non-relational database, for a system of job search in the company Blue Sky Solution Business – Lima". With a more efficient, agile and economical personnel search process for the company. For the development of this project, the methodology was acquired, Extreme Programming, developing 4 stages: planning, design, coding, testing and finally launch. Resulting in a Web portal, for the search and publication of job offers.

**Keywords:** Apache, Non-relational database, cloud computing, , MongoDB, processes.

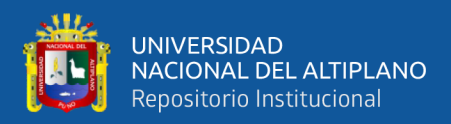

# **CAPÍTULO I**

### **INTRODUCCIÓN**

<span id="page-13-1"></span><span id="page-13-0"></span>La tecnología informática definitivamente a generado un gran impacto en la sociedad mundial a partir de la evolución de los medios de comunicación digital, teniendo como principal actor a la internet, es muy común ahora hablar del término en línea, puesto que la mayor parte de las empresas de todo rubro público, privado, gobierno, educación, salud, banca, minería entre otros están realizando parte de sus actividades mediante el uso de aplicaciones y portales web, poniendo a disposición la información en línea mediante la internet, es fácil ahora poder realizar un pago de un recibo de Luz o de teléfono por la internet, como también es fácil realizar transacciones financieras de un banco por la internet, esta herramienta es de gran ayuda puesto que la masificación del servicio es cada vez mucho mayor, actualmente en el Perú. El Ministerio de Transportes y Comunicaciones (MTC) autorizó a dos empresas de telecomunicaciones para implementar servicios con tecnología 5G para internet fijo inalámbrico en los bloques de espectro con los que cuentan en la banda 3.5 GHz., como se puede ver el internet es protagonista siempre del avance tecnológico e innovación, en ese sentido el presente proyecto se apoya en una tecnología muy madura y vigente y que día a día se está renovando y actualizando como es el internet y aplicaciones web .

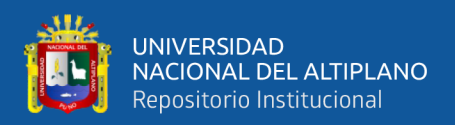

#### <span id="page-14-0"></span>**1.1. FORMULACIÓN Y DEFINICIÓN DEL PROBLEMA**

La empresa Blue Sky Solution Business S.A.C., es una empresa de tecnología de la información, desarrolla proyectos de diferentes tipos como : Diseño e implementación de Datacenter, sistemas de virtualización, servicios en la nube entre otros por lo cual siempre se requiere de recursos humanos con un determinado perfil para que pueda apoyar en la ejecución de los proyectos que desarrolla la empresa en mención, frente al requerimiento de personal la búsqueda de especialistas se realizaba por dos medios avisos en periódico y empresas de recursos humanos externas

En un inicio las empresas de recursos humanos que se contrataba de manera externa fue de mucha ayuda. Con el tiempo cambiaron su metodología de trabajo y como resultado se tiene procesos de selección más largos y costosos en algunos casos no se pudo conseguir los talentos solicitados por nuestra empresa.

Respecto a las publicaciones realizadas en los periódicos se tienen resultados positivos pero la principal desventaja es poder realizar la publicación únicamente los días domingo En ese sentido se formula el siguiente problema de investigación

¿Con la "Implementación basada en cloud-computing y base de datos no relacional para un sistema de búsqueda de trabajo en la empresa Blue Sky Solution Business – Lima 2019?" se realizarán procesos de búsqueda de personal más agiles y más económicos para la empresa?

#### <span id="page-14-1"></span>**1.2. JUSTIFICACIÓN DE LA INVESTIGACIÓN**

El área y/o departamento de recursos humanos tiene dentro de sus funciones reclutar el personal solicitado por las diferentes áreas de una organización, realizar los procesos de selección toma mucha inversión de tiempo y desgaste del personal de

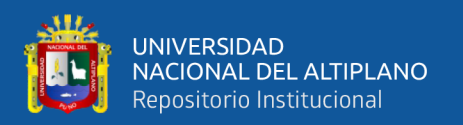

recursos humanos. existen casos donde la carga laboral es bastante y se deja de lado actividades asignadas para atender los requerimientos de reclutamiento de personal, en algunos casos donde la empresa no cuenta con un departamento o área de recursos humanos la responsabilidad de conseguir un personal lo ejecuta directamente el departamento que lo requiere, en este caso el departamento y personal asignado para realizar la tarea de conseguir a un recurso humano no es un especialista en reclutamiento de personal, pudiendo no ser muy exitoso el proceso de selección otro punto que se tiene que tomar en consideración es la inversión de tiempo que el personal encargado de reclutar un recurso humano para su área toma tiempo y horas de dedicación por lo cual este personal deja de lado sus actividades principales que tiene asignado en su departamento.

Implementando una herramienta que ayude en la publicación de ofertas laborales será de mucha ayuda a las empresas, con la herramienta que se implementara con el presente trabajo se tendrá la posibilidad de publicar en internet anuncios de requerimiento de personal de forma rápida y ágil teniendo en cuenta que actualmente el internet es el principal medio de consulta de la sociedad en general y teniendo en cuenta que todas las empresas ahora utilizan aplicaciones informáticas para la ejecución de las actividades diarias

#### <span id="page-15-1"></span><span id="page-15-0"></span>**1.3. OBJETIVOS DE LA INVESTIGACIÓN**

#### **1.3.1. Objetivo principal**

Desarrollar una plataforma web basada en cloud-computing y base de datos no relacional para un sistema de búsqueda de trabajo en la empresa Blue Sky Solution Business – Lima.

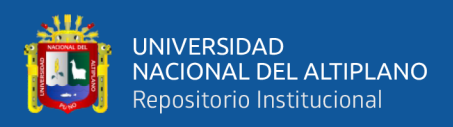

#### <span id="page-16-0"></span>**1.3.2. Objetivos específicos**

- 1. Analizar los principales procesos de reclutamiento de personal de la empresa Blue Sky Solution Business S.A.C
- 2. Desarrollar una plataforma web utilizando el lenguaje HTML incrustado con PHP, hojas de estilo CSS y JAVA SCRIPT junto con JQUERY esto referente al frontend y respecto al backend y el uso de PHP, JQUERY y JAVA SCRIPT junto con una base de datos no relacional MongoDB.
- 3. Evaluar el nivel de satisfacción de la8 plataforma web desarrollada y como la herramienta implementada ayuda en el proceso de selección de recursos humanos.

#### <span id="page-16-1"></span>**1.4. HIPOTESIS**

La implementación de la plataforma web para la publicación y búsqueda de ofertas laborales mejorara los procesos de selección de personal en la empresa BLUE SKY SOLUTION BUSINESS y empresas que utilicen el portal web para sus procesos de selección y reclutamiento de personal

#### <span id="page-16-2"></span>**1.5. LIMITACIONES DE LA INVESTIGACION**

El presente proyecto tendrá como alcance y limite únicamente la sistematización de los siguientes procesos:

- Registro de empresas dentro del portal
- Publicación de ofertas laborales por parte de empresas previamente registradas
- Búsqueda de ofertas laborales previamente registradas en el portal por empresas
- Reportes de ofertas laborales previamente publicadas en el portal

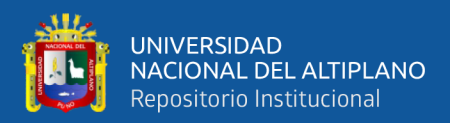

# **CAPÍTULO II**

### **REVISIÓN DE LITERATURA**

#### <span id="page-17-2"></span><span id="page-17-1"></span><span id="page-17-0"></span>**2.1. ANTECEDENTES DE LA INVESTIGACION**

Se realizó la búsqueda de información acerca de aplicaciones y desarrollos de proyectos similares al presente proyecto de investigación encontrando dos plataformas web similares al presente trabajo de investigación que tienen muchos años en el mercado y son muy conocidos y populares y son los siguientes:

**BUMERAN** : portal web el cual se puede encontrar en la dirección web <https://www.bumeran.com.pe/> , empresa de origen Chileno , realiza un cobro por cada anuncio de oferta laboral publicada aproximadamente S/ 120.00 Soles , la empresa que realiza la publicación de alguna oferta laboral tiene que estar registrada previamente , la aplicación permite publicar anuncios de ofertas laborales gratis pero con la limitación de recibir una cantidad limitada de postulantes y no se permite al postulante tener contacto directo con la empresa que está realizando la publicación de la oferta laboral. todo contacto entre postulante y empresa se realiza desde la plataforma web

**COMPU TRABAJO** : portal web el cual se puede encontrar en la siguiente dirección <https://www.computrabajo.com/> , empresa de origen Escoses , realiza el cobro por cada oferta laboral de aproximadamente S/ 220 Soles por cada publicación de oferta laboral , las empresas deben estar registradas previamente y validadas permite la publicación de datos de contacto de la empresa para tener un contacto directo entre empresa y postulante previo pago adicional

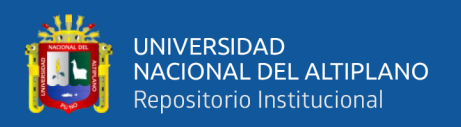

#### <span id="page-18-0"></span>**2.2. BASE TEORICA**

**Idalberto, C. (2011)** Las personas y las organizaciones se encuentran en una interacción continua y compleja; las personas pasan la mayor parte de su tiempo en las organizaciones de las que dependen para vivir, y las organizaciones se componen de personas sin las que no existirían. Sin las personas y sin las organizaciones no existiría el área de Recursos Humanos (RH). Una organización existe sólo cuando se unen dos o más personas que pretenden cooperar entre sí para lograr objetivos

**IAN, S. (2005)** : ¿Qué es Software? Programas de ordenador y la documentación asociada, Los productos de software se pueden desarrollar para algún cliente en particular o para un mercado en general

Los sistemas que incluyen software se dividen en dos categorías

- **Sistemas técnicos informáticos:** son sistemas que incluyen componentes de hardware y software, pero no procedimientos y procesos, Ejemplos de sistemas técnicos son los televisores, los teléfonos móviles y la mayoría del software de las computadoras personales.

Los individuos y organizaciones usan sistemas técnicos para algún fin, pero el conocimiento de este fin no es parte del sistema. Por ejemplo, el procesador de texto que estoy utilizando no es consciente de que se está utilizando para escribir un libro.

- **Sistemas socio-técnicos:** Comprende uno o más sistemas técnicos pero, crucialmente también incluyen conocimiento de cómo debe usarse el sistema para alcanzar algún objetivo más amplio, Esto quiere decir que estos sistemas han definido los procesos operativos, incluyen personas (los operadores) como parte inherente del sistema, son gobernados por políticas y reglas organizacionales y

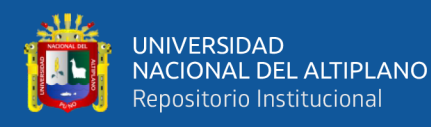

pueden verse afectados por restricciones externas tales como leyes nacionales y políticas reguladoras. por ejemplo, este libro fue creado por un sistema socio técnico de la industria editorial que incluye varios procesos y sistemas técnicos

Los sistemas socio-técnicos son sistemas empresariales que tiene la intención de ayudar a conseguir algunos objetivos organizacionales o de negocio. Esto puede ser incrementar las ventas, reducir el uso de material en la fabricación, recaudar impuestos, mantener un espacio aéreo seguro, etc.

Partiendo de la importancia del recurso humano y del valor que genera los sistemas socio-técnicos el presente proyecto es factible en términos de ayudar a las empresas a conseguir sus objetivos ayudándolos a obtener los recursos humanos requeridos para cumplir una determinada función dentro de la organización que generara mucho valor económico y social

#### <span id="page-19-1"></span><span id="page-19-0"></span>**2.3. BASE TEORICA**

#### **2.3.1. Cloud computing**

Cloud Computing tiene la siguiente definición Según el The National Institute of 2Standards and Technology (NIST), "Cloud computing is a model for enabling ubiquitous, convenient, on-demand network access to a shared pool of configurable computing resources (e.g., networks, servers, storage, applications, and services) that can be rapidly provisioned and released with minimal management effort or service provider interaction. This cloud model is composed of five essential characteristics, three service models, and four deployment models."

En otros términos, se podría también definir La computación en la nube (del inglés cloud computing), conocida también como servicios en la nube,

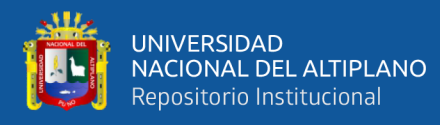

informática en la nube, nube de cómputo o simplemente «la nube», es el uso de una red de servidores remotos conectados a internet para almacenar, administrar y procesar datos, servidores, bases de datos, redes y software. En lugar de depender de un servicio físico instalado, se tiene acceso a una estructura donde el software y el hardware están virtualmente integrado

Entre las principales características según Mell, Peter Grance, Tim (28 de septiembre de 2011). En su publicacion The NIST Definition of Cloud Computing (en inglés) (NIST Special Publication (SP) 800-145). National Institute of Standards and Technology. Define las siguientes características:

- Autoservicio bajo demanda: un consumidor puede aprovisionar por sus propios medios capacidades informáticas, como cómputo, almacenamiento y redes, en forma automática sin requerir la interacción humana del proveedor de servicios.
- Acceso amplio y ubícuo a toda la red: todas las capacidades están disponibles a través de la red y se accede a ellas a través de mecanismos estándares y plataformas heterogéneas como, por ejemplo: teléfonos móviles, tabletas, computadoras portátiles y estaciones de trabajo.
- Ubicación transparente y agrupación de recursos: los recursos informáticos del proveedor de servicios se agrupan para brindar servicio a múltiples consumidores, con diferentes recursos físicos virtualizados que se asignan y reasignan dinámicamente de acuerdo con la demanda. Existe una sensación de independencia de ubicación en el sentido de que el cliente generalmente no tiene control o conocimiento sobre la ubicación exacta de los recursos proporcionados, pero puede especificar la ubicación en un nivel más alto de

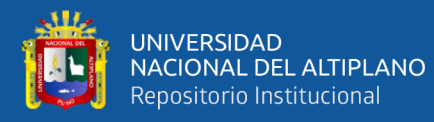

abstracción (por ejemplo, país, estado o centro de datos). Ejemplos de recursos: almacenamiento, procesamiento, memoria y ancho de banda de red. - Rápida elasticidad: los recursos se pueden aprovisionar y liberar rápidamente según la demanda. Para el consumidor, las capacidades disponibles para el

aprovisionamiento a menudo parecen ser ilimitadas y pueden ser apropiadas

- en cualquier cantidad en cualquier momento.
- Servicio medido: quizás una de las características determinantes. Los sistemas en la nube tienen mecanismos de medición en alguno de los niveles de abstracción para el tipo de servicio (por ejemplo, almacenamiento, procesamiento, ancho de banda y cuentas de usuario activas). El uso de los recursos se puede monitorear, controlar e informar, proporcionando transparencia tanto para el proveedor como para el consumidor del servicio utilizado. A veces esta posibilidad de medición deriva en una cobranza por parte del proveedor hacia el cliente según el uso final. En otros casos, el servicio medido sirve para alocar un valor referencial a un centro de costos, bajo una medida pre-acordada.

En un sentido más ampliado la computación en la nube tiene las siguientes características:

- Tolerable a Fallas: en caso de fallas, los proveedores de nube tienen procesos de respaldo de información, que consiste en crear una copia de seguridad automática o una instantánea de la información más reciente, asegurando para algunos servicios el 100% de disponibilidad y en la mayoría de casos y servicios aseguran un 99.999999% de disponibilidad frente a fallas que se pueda presentar.

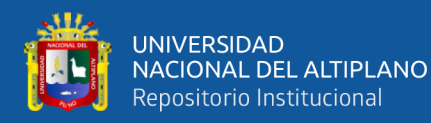

- Agilidad en Implementación: capacidad de mejora para ofrecer recursos tecnológicos al usuario por parte del proveedor.
- Costo: los recursos en la nube suelen tener costos menores a los que un aprovisionamiento físico local podría representar. Generalmente, la inversión inicial que representaría tener un aprovisionamiento local se ve anulada debido a la naturaleza bajo demanda de la nube.
- Escalabilidad y elasticidad: aprovisionamiento de recursos sobre una base de autoservicio casi en tiempo real, sin que los usuarios necesiten cargas de alta duración.
- Independencia entre el dispositivo y la ubicación: permite a los usuarios acceder a los sistemas utilizando un navegador web, independientemente de su ubicación o del dispositivo que utilice (por ejemplo, PC, teléfono móvil).
- Virtualización: la tecnología de virtualización permite compartir servidores y dispositivos de almacenamiento y una mayor utilización. Las aplicaciones pueden ser fácilmente migradas de un servidor físico a otro. El usuario posee la libertad de manejar la plataforma que considere necesaria y en cualquier sistema operativo, ya sea Windows, Unix o Mac, entre otros; y si utiliza alguna de las aplicaciones informáticas de la nube, su trabajo se verá afectado en lo mínimo posible; en otras palabras, mantiene las mismas características.
- Disponibilidad de la información: el usuario no tendrá inconvenientes para acceder a la información, debido a que esta permanecerá en Internet y su acceso se permite desde cualquier dispositivo conectado en la red (previa autorización); de manera que no es necesario almacenar copias de documentos en dispositivos de almacenamiento físico.7

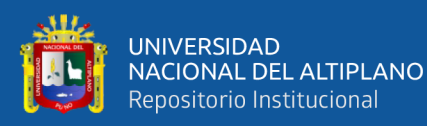

- Rendimiento: los sistemas en la nube controlan y optimizan el uso de los recursos de manera automática, dicha característica permite un seguimiento, control y notificación del mismo. Esta capacidad aporta transparencia tanto para el consumidor o el proveedor de servicio.
- Seguridad: puede mejorar debido a la centralización de los datos. La seguridad es a menudo tan buena o mejor que otros sistemas tradicionales, en parte porque los proveedores son capaces de dedicar recursos a la solución de los problemas de seguridad que muchos clientes no pueden permitirse el lujo de abordar. El usuario de la nube es responsable de la seguridad a nivel de aplicación. El proveedor de la nube es responsable de la seguridad física.8
- Mantenimiento: en el caso de las aplicaciones de computación en la nube, es más sencillo, ya que no necesitan ser instalados en el ordenador de cada usuario y se puede acceder desde diferentes lugares.

Actualmente se existen tres tipos de presentación o modelos de servicio de nube:

- Software como servicio (SaaS)
- Plataforma como servicio (PaaS)
- Infraestructura como servicio (IaaS)

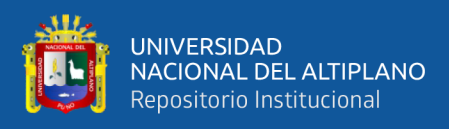

Para explicar de manera gráfica los modelos de nube presentamos el siguiente

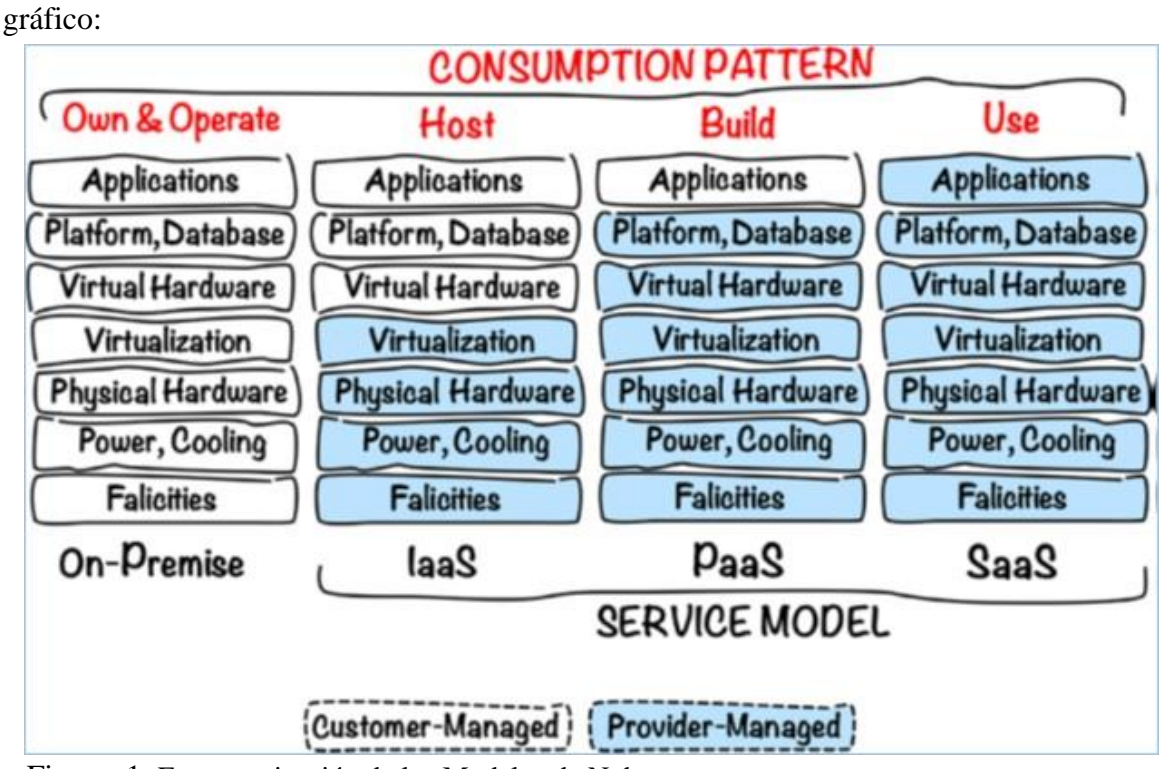

<span id="page-24-0"></span>Figura 1. Esquematización de los Modelos de Nube.

Fuente: Elaborado por el equipo de trabajo.

Se puede visualizar el nivel de responsabilidad por cada modelo de nube por cada capa, ponemos como referencia el modelo tradicional que todos conocemos y tenemos en la mayoría de nuestros centros de datos el modelo On-Premise, el cual es el modelo que tienen todas las empresas que utilizan o tienen centro de datos Datacenter

Para nuestro caso y para el desarrollo del presente proyecto nos concentraremos en el modelo de presentación IaaS el cual tiene tres formas de presentación:

- Nube Publica
- Nube Privada
- Nube Hibrida

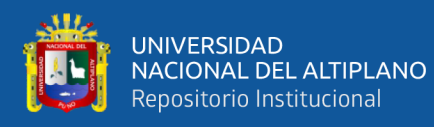

Para nuestro caso se realizará el presente proyecto utilizando la nube publica de Oracle, conocida como Oracle Cloud Infrastructure (OCI), cabe resaltar que la nube de Oracle cuenta con múltiples servicios que lo posicionan como líder en el mercado según el cuadrante de Gartner.

#### <span id="page-25-0"></span>**2.3.2. Base de datos NoSQL**

En informática, NoSQL (interpretado principalmente como "no solo SQL") es una amplia clase de sistemas de gestión de bases de datos identificados por su no adherencia a la modelo de sistema de gestión de bases de datos relacionales ampliamente utilizado, es decir, NoSQL Las bases de datos no se basan principalmente en tablas y, como resultado, generalmente no utilice SQL para la manipulación de datos.

Las bases de datos NoSQL tienen mucho más que ofrecer que solo resolver los problemas de escala que se mencionan a continuación:

- Representación de datos sin esquema: casi todas las implementaciones NoSQL ofrecen representación de datos sin esquema. Esto significa que no tienes que pensar demasiado muy por delante para definir una estructura y puede seguir evolucionando con el tiempo: incluyendo agregar nuevos campos o incluso anidar los datos, por ejemplo, en caso de Representación JSON.
- Tiempo de desarrollo: he escuchado historias sobre desarrollo reducido. tiempo porque uno no tiene que lidiar con consultas SQL complejas.
- Velocidad: incluso con la pequeña cantidad de datos que tiene, si puede entregar en milisegundos en lugar de cientos de milisegundos,

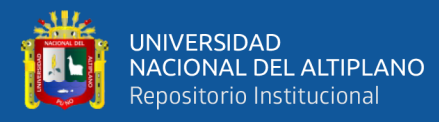

especialmente durante dispositivos móviles y otros dispositivos conectados intermitentemente: tiene mucha más probabilidad de ganarse a los usuarios.

Planifique con anticipación la escalabilidad: lo leyó correctamente. ¿Por qué caer en la zanja y luego tratar de salir de ella? ¿Por qué no planificar con anticipación para que nunca caiga en una? o, en otras palabras, su aplicación puede ser bastante elástica, puede manejar picos repentinos de carga. Por supuesto, ganas a los usuarios de inmediato.

Actualmente en el mercado existen diferentes presentaciones del motor de base de datos tipo NOSQL, entre los cuales podemos destacar los siguientes:

<span id="page-26-0"></span>Tabla 1. Diferentes Presentaciones del Motor de Base de Datos Tipo NOSQL.

| <b>NOMBRE</b> | <b>DESCRIPCIÓN</b>                                                      |
|---------------|-------------------------------------------------------------------------|
|               | Base de datos creada por Apache del tipo clave-valor. Dispone de un     |
|               | lenguaje propio para realizar consultas CQL (Cassandra Query            |
| Cassandra     | Language). Cassandra es una aplicación Java por lo que puede correr     |
|               | en cualquier plataforma que cuente con la JVM. Es multiplataforma.      |
|               | Base de datos creada por Salvatore Sanfilippo y Pieter Noordhuis y está |
|               | apoyado por VMWare. Se trata de una base de datos del tipo clave-       |
|               | valor. Se puede imaginar como un array gigante en memoria para          |
| Redis         | almacenar datos, datos que pueden ser cadenas, hashes, conjuntos de     |
|               | datos o listas. Tiene la ventaja de que sus operaciones son atómicas y  |
|               | persistentes. Sin embargo, Redis no permite realizar consultas, solo se |
|               | puede insertar y obtener datos, además de las operaciones comunes       |
|               | sobre conjuntos (diferencia, unión e inserción). Creado en ANSI C, por  |
|               | lo tanto, es compatible y funciona sin problemas en sistemas Unix,      |

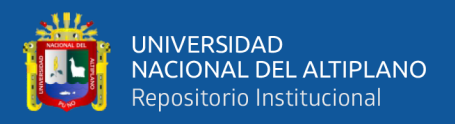

Linux y sus derivados, Solaris, OS/X, sin embargo, no existe soporte oficial para plataformas Windows.

Base de datos creada por MongoDB Inc. (anteriormente 10gen) del tipo orientada a documentos, de esquema libre, es decir, que cada entrada puede tener un esquema de datos diferente que nada tenga que ver con el resto de registros almacenados. Es bastante rápido a la hora de ejecutar sus operaciones ya que maneja datos binarios. En poco tiempo,

MongoDB MongoDB se ha convertido en una de las bases de datos NoSQL favoritas por los desarrolladores. Está escrito en lenguaje C++. Para el almacenamiento de la información, utiliza un sistema propio de documento conocido con el nombre BSON, que es una evolución del formato JSON pero con la peculiaridad de que puede almacenar datos representados de forma binaria. Está disponible para los sistemas operativos Windows, Linux, OS/X y Solaris.

> Sistema creado por Apache y escrito en el lenguaje Erlang que funciona en la mayoría de sistemas POSIX (multiplataforma), incluyendo GNU/Linux y OS/X, además de sistemas Windows. Como

CouchDB características más importantes cabe destacar el uso de RESTful HTTP API como interfaz y JavaScript como principal lenguaje de interacción. Para el almacenamiento de los datos se utilizan archivos JSON. Permite la creación de vistas, que son el mecanismo que permite la combinación de documentos para retornar valores de varios documentos, es decir, CouchDB permite la realización de las operaciones JOIN típicas de SQL.

Fuente: Elaborado por el equipo de trabajo.

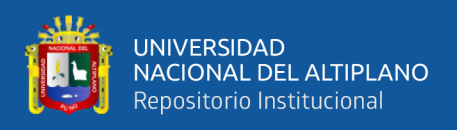

Para el presente proyecto se trabajará con el motor de base de datos MongoDB principalmente por ser el uno de los motores que tiene soporte para gran parte de sistemas operativos y lenguajes de programación.

MongoDB es una base de datos multiplataforma orientada a documentos que proporciona un alto rendimiento, alta disponibilidad y fácil escalabilidad. MongoDB trabaja en el concepto de colección y documento.

MongoDB (derivado de la palabra humongous) es una clase de base de datos relativamente nueva que no tiene concepto de tablas, esquemas, SQL o filas. No tiene transacciones, cumplimiento ACID, uniones, llaves claves, o muchas de las otras características de una base de datos tradicional.

Las características y diferencias frente a una base de datos tradicional se reflejan en la siguiente tabla donde podremos apreciar las características más importantes.

Cuadro de características de MongoDB frente a una base de datos tradicional o RDBMS (Relational Database management System)

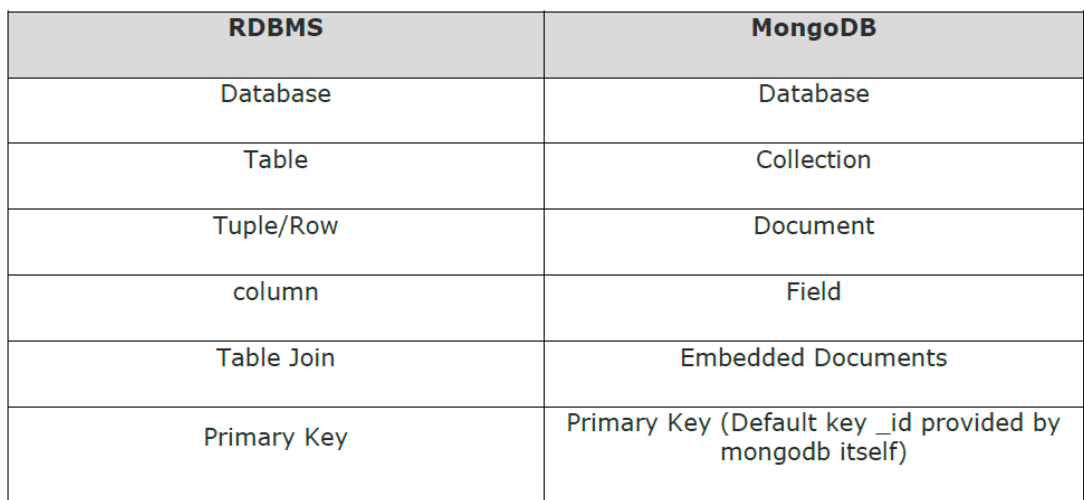

<span id="page-28-0"></span>Tabla 2. Diferencias frente a una base de datos tradicional RDBMS y MongoDB.

Fuente: Elaborado por el equipo de trabajo.

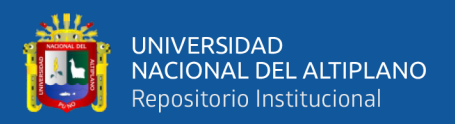

#### <span id="page-29-0"></span>**2.3.3. Lenguaje de programación PHP.**

PHP es un lenguaje de programación que comenzó en 1995 con ambiciones bastante modestas. Originalmente se llamaba Herramientas de la página de inicio personal

Uno de sus principales objetivos era crear un libro de visitas mediante la recopilación de información de un formulario en línea y mostrarlo en una página web. En tres años, se decidió eliminar el nombre de la página de inicio personal, porque sonaba como algo para aficionados y no hacía justicia a la gama de sofisticados de características que se habían agregado desde entonces. Eso dejó el problema de lo que deberían representar las iniciales PHP.

Al final, se decidió llamarlo Preprocesador de hipertexto PHP, una elección bastante desagradable, razón por la cual la mayoría de la gente simplemente llámalo PHP.

PHP ha seguido desarrollándose a lo largo de los años, agregando nuevas funciones todo el tiempo. Además de ser utilizado por algunos de los sitios web más importantes, es el lenguaje que impulsa marcos y contenido muy populares, sistemas de gestión (CMS) como Laravel (https://laravel.com/), Drupal (http://drupal.org/) y WordPress (http://wordpress.org/).

Uno de los grandes atractivos del lenguaje de programación PHP es que se mantiene fiel a sus raíces. Aunque tiene soporte para programación orientada a objetos sofisticados, puede comenzar a usarla sin sumergirse en teorías complejas**.**

El creador original de PHP, Rasmus Lerdorf, lo describió una vez como "un lenguaje de scripting muy amigable para los programadores adecuado para personas con poca o ninguna experiencia en programación, así como para el

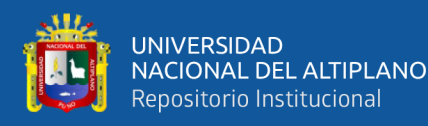

desarrollador web experimentado que necesita hacer las cosas rápidamente ". Puede comenzar a escribir scripts útiles de inmediato, pero estar seguro de saber que está utilizando una tecnología con la capacidad de desarrollar aplicaciones de fuerza industrial.

PHP se ejecuta en todos los principales sistemas operativos, desde las variantes de Unix (incluidos Linux, FreeBSD, Ubuntu, Debian y Solaris) para Windows y macOS. Se puede utilizar con todos los servidores web líderes, incluidos los servidores Apache, Nginx y OpenBSD, por nombrar algunos; incluso los entornos en la nube como Azure, Amazon y ORACLE están en aumento.

El idioma en sí es extremadamente flexible. Por ejemplo, no eres limitado a generar solo HTML u otros archivos de texto, cualquier documento. Se puede generar formato. PHP tiene soporte incorporado para generar PDF archivos e imágenes GIF, JPEG y PNG.

Una de las características más importantes de PHP es su amplio soporte para bases de datos. PHP es compatible con las principales bases de datos (incluido MySQL, Compatible con PostgreSQL, Oracle, Sybase, MS-SQL, DB2 y ODBC bases de datos), e incluso muchas desconocidas. Incluso el más reciente Las bases de datos de estilo NoSQL como CouchDB, MongoDB y otros motores NoSQL también son soportado. Con PHP, la creación de páginas web con contenido dinámico desde una base de datos es notablemente simple.

Finalmente, PHP proporciona una biblioteca de código PHP para realizar tareas comunes. tareas, como la abstracción de la base de datos, el manejo de

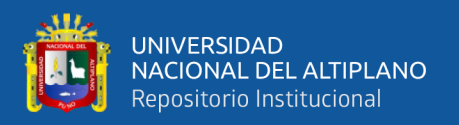

errores, etc., con la Repositorio de aplicaciones y extensiones PHP (PEAR). PEAR es un marco y sistema de distribución para componentes PHP reutilizables.

#### <span id="page-31-0"></span>**2.3.4. Servidor web Apache**

Un servidor web es un servidor que se encarga de aceptar solicitudes HTTP y HTTP de clientes web y proporcionándoles respuestas, generalmente en forma de páginas web que contiene contenido estático (texto, imágenes, etc.) y dinámico (scripts).

El servidor web ha sido el servidor web más popular y ampliamente utilizado durante los últimos década. Es utilizado por aproximadamente el 50% de todos los sitios web. Apache es multiplataforma, ligero, robusto y utilizado tanto en pequeñas empresas como en grandes corporaciones. Apache también una plataforma de uso gratuito y de código abierto.

Tiene posibilidades casi infinitas, debido a su gran modularidad, lo que le permite integrarse con muchas otras aplicaciones. Una de los paquetes más populares es la pila de aplicaciones de servidor web LAMP, que incluye el servidor web Apache junto con MySQL, PHP, Perl y Python. El servidor web Apache es desarrollado por Apache Software Foundation.

#### <span id="page-31-1"></span>**2.3.5. Sistema Operativo**

Un sistema operativo (SO o, frecuentemente, OS —del inglés operating system—) es el conjunto de programas de un sistema informático que gestiona los recursos de hardware y provee servicios a los programas de aplicación de software. Estos programas se ejecutan en modo privilegiado respecto de los restantes.

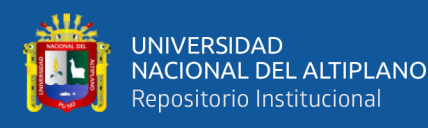

Uno de los propósitos del sistema operativo que gestiona el núcleo intermediario consiste en gestionar los recursos de localización y protección de acceso del hardware, hecho que alivia a los programadores de aplicaciones de tener que tratar con estos detalles. La mayoría de aparatos electrónicos que utilizan microprocesadores para funcionar, llevan incorporado un sistema operativo (teléfonos móviles, reproductores de DVD, computadoras, enrutadores, etc.). En cuyo caso, son manejados mediante una interfaz gráfica de usuario, un gestor de ventanas o un entorno de escritorio, si es un celular, mediante una consola o control remoto si es un DVD y, mediante una línea de comandos o navegador web si es un enrutador.

El sistema operativo de escritorio dominante es Microsoft Windows con una cuota de mercado de alrededor del 82,74%. macOS de Apple Inc. ocupa el segundo lugar (13,23%), y las variedades de GNU/Linux están colectivamente en tercer lugar (1,57%).2 En el sector móvil (incluidos teléfonos inteligentes y tabletas), la participación de Android es de hasta un 70% en el año 2017.3 Las distribuciones Linux son dominantes en los sectores de servidores y supercomputación.4 Existen otras clases especializadas de sistemas operativos, como los sistemas integrados y en tiempo real, para muchas aplicaciones.

#### <span id="page-32-0"></span>**2.3.6. Software de diseño gráfico Dreamweaver**

Es un software o sistema que permite la creación y edición de aplicaciones web , permite la creación de código fuente en lenguajes como html, hojas de estilo css, programación javascript , php y también permite la creación y edición de archivos XML y JSON los cuales son archivos que se utilizan para la implementación de sitios web y aplicaciones en los lenguajes de programación

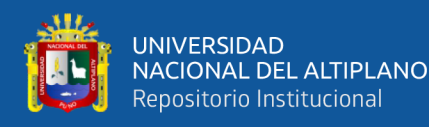

mencionados , este software es de propiedad de Adobe System , actualmente este producto se encuentra en el paquete Adobe Creative Suite y la forma de licenciamiento es por membresías y/o pagos mensuales o anuales , ya no existe actualmente las versiones con licencias perpetuas , es un software muy fácil de utilizar que te permite conectar a distintos servicios desde un servidor web hasta un repositorio local o en la red para poder guardar y generar los proyectos que uno desee , a su vez permite crear plantillas de código para reutilizar librerías en aplicaciones web , esto nos ayuda a generar ahorros en el tiempo de redacción de código , permite a su vez mantener los archivos en forma paralela en un servidor web donde tienes el código fuente y tener un segundo repositorio local o en la red para el manejo de versiones , permite la conexión con servicios FSP y FTP una muy buena opción al momento de crear código en forma remota directo en los servidores.

#### <span id="page-33-0"></span>**2.3.7. Metodología de programación Extrema(XP)**

La Programación Extrema (XP) es posiblemente el método más ágil conocido y ampliamente utilizado, el nombre fue acuñado por Beck (Beck,2000) debido a que el enfoque fue desarrollado utilizando buenas prácticas reconocidas, como el desarrollo iterativo, y con la participación del cliente en niveles extremos

En la programación extrema, todos los requerimientos se expresan como escenarios (llamados historias de usuario), los cuales se implementan directamente como una serie de tareas.

El equipo de programación se divide en grupos de dos y se desarrolla un conjunto de pruebas antes del inicio de la generación de código fuente, una vez que las pruebas se terminaron en su totalidad y todas fueron aprobadas recién se

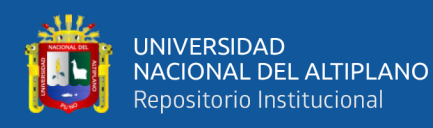

puede integrar el código al sistema para evitar islas de errores en la plataforma en resumen La metodología de programación XP se alinea a los principios de la metodología ágil según la siguiente comparación

1.- Se desarrolla de manera incremental mediante entregables basados en requerimientos del cliente que se denominan historias los cuales son el punto de inicio para el proceso de planificación

2.- El cliente o involucrados directos del proceso participan en forma continua y activa en forma conjunta con el equipo de desarrollo, es decir tanto el cliente y los desarrolladores entienden perfectamente los procesos y en forma conjunta plantean las pruebas para la aceptación del sistema

3.- se toma como valor el trabajo en parejas para que exista un compromiso y entendimiento de los procesos y avance conjunto y evitar una sobrecarga de labores entre el equipo de trabajo

4.- El control de cambios se realiza en forma regular mediante entregables de desarrollos probados y certificados para su integración al sistema

5.- Se tiene que llevar una constante actualización y mejora del código para proveer cambios futuros

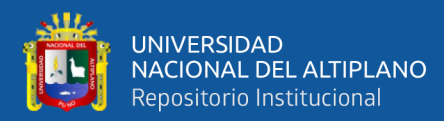

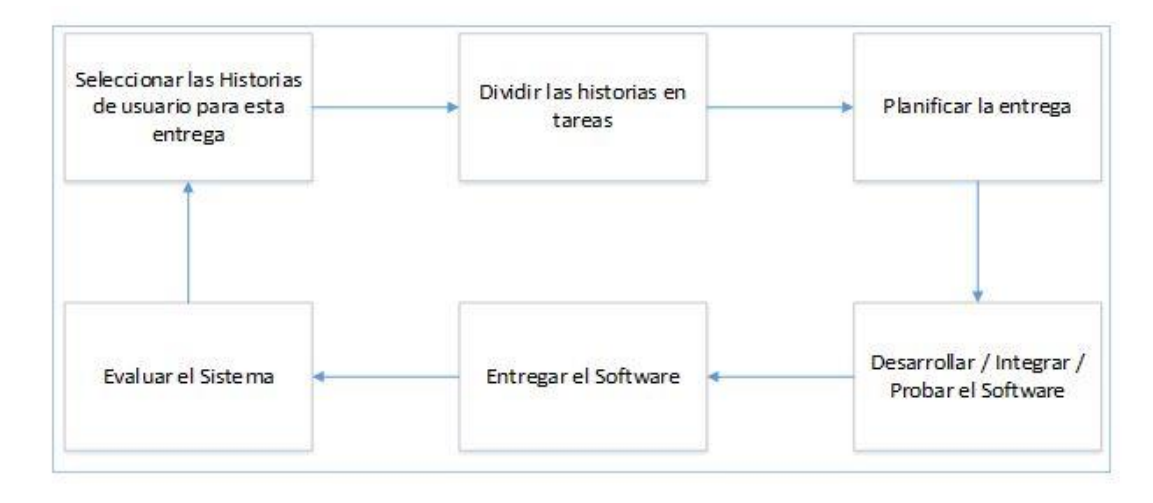

<span id="page-35-1"></span>Figura 2. Ciclo de Entrega en la Programación Externa. Fuente: Elaborado por el equipo de trabajo.

#### <span id="page-35-0"></span>**2.3.7.1 Ciclo de entrega en la programación Extrema**

El ciclo de entrega utilizando la metodología XP implica tener como actor principal al cliente quien es propietario y dueño de los procesos al conocer perfectamente cómo funcionan sus procesos, las funcionalidades del sistema no se especifican mediante una lista de requerimientos del sistema en la metodología XP los clientes juntamente con los programadores validan y revisan los procesos y se generan las historias donde está especificado las necesidades del cliente, los programadores conociendo las historias desarrollan el software en base a las historias para lo cual se dividen grupos de trabajo y mide la complejidad de cada una de las historias donde cliente como actor y conocedor principal de todos los procesos le asigna una prioridad a cada historia , en caso de que en el camino existan cambios se actualiza o genera nuevas historias y el cliente decide nuevamente la prioridad de la implementación de este nuevo requerimiento , en el procesos de desarrollo del software se generan avances en forma incremental y por lo general cada dos meses según la complejidad del sistema se generan nuevas versiones cada uno de los cambios o avances tiene que estar certificado es decir
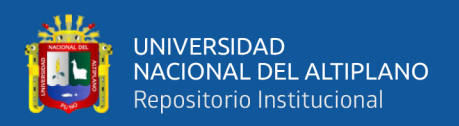

haber pasado por un control de calidad mediante las pruebas que previamente fueron definidas con el cliente para su aceptación y certificación en caso estas sean de éxito , como objetivo principal es que todos los componentes creados deben estar preparados para poder adaptarse al cambio y soportar actualizaciones futuras.

#### **2.3.8. Blue Sky Solution Business S.A.C.**

Empresa ubicada en la ciudad de Lima en la dirección Calle German Schreiber número 276 distrito de San Isidro, cuyo giro de negocio es la implementación de proyectos relacionados a la provisión e implementación de Servidores de procesamiento y almacenamiento, así como también implementación de servicios orientados a la seguridad a nivel de punto final y seguridad perimetral, implementación de servicios en la nube, cada línea de negocio esta soportado por un área de soporte técnico que tiene a cargo atender requerimientos de primer, segundo y tercer nivel, canalizando las atenciones de acuerdo a su criticidad al equipo interno o en algunos casos derivando los casos al fabricante principal del producto para su atención.

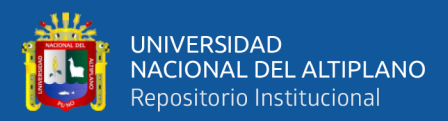

# **CAPÍTULO III**

# **MATERIALES Y MÉTODOS**

# **3.1. POBLACIÓN Y MUESTRA**

#### **3.1.1. Población**

La población de estudio para el presente proyecto está conformada por el personal de recursos humanos de la empresa BLUE SKY SOLUTION BUSINESS y empresas en general a quienes se invitó para que puedan utilizar el portal para que puedan utilizar la plataforma web y publicar sus ofertas laborales

#### **3.1.2. Muestra**

El tamaño de la muestra está conformado por cinco (5) empresas las cuales son

- Blue Sky Solution Business S.A.C.
- Empresa Educativa María Montessori E.I.R.L.
- La Lonchería E.I.R.L.
- Corporación Digi Arch E.I.R.L.

Adicionalmente se tomó como muestra a 80 personas que utilizaron el portal web para realizar búsqueda de trabajo, varios de los encuestados lograron su contrato y colocación en los puestos ofertados por las empresas mencionadas en la presente muestra

#### **3.1.3. Métodos de recopilación de datos.**

El método que se utilizará para la recopilación de datos es mediante el uso del portal web de búsqueda de trabajo publicado en la internet en el link [www.tebuscotrabajo.com.pe](http://www.tebuscotrabajo.com.pe/) adicionalmente para la recopilación de datos para la

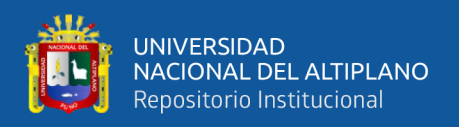

encuesta final se contactó a las empresas registradas en el portal y se coordinó la encuesta para las personas que presentaron su cv y tomaron conocimiento del mismo por el portal web mencionado, la encuesta también se realizó a las empresas que utilizaron el portal para publicar sus ofertas laborales según sus requerimientos de recursos humanos.

#### **3.1.4. Metodología de trabajo**

#### **3.1.4.1. Metodología XP (Extreme Programing)**

Para el desarrollo del presente proyecto se utilizó la metodología Extreme Programming (XP), el cual es una metodología ágil de desarrollo de software el cual tiene sus bases en la comunicación constante y la constante retroalimentación de información, unos de sus principales objetivos es de construir un producto que vaya en línea con los requerimientos del cliente, en ese sentido es una metodología completamente adaptable a los cambios, generando una rápida respuesta frente a cualquier inconveniente que se pueda presentar en el desarrollo del mismo, por otro lado el equipo de trabajo tiene la ventaja de potenciar sus relaciones e interacción con todos los procesos que involucran el sistema en su totalidad

El desarrollo del portal web según la metodología adoptada XP se realizó en 5 etapas las cuales son:

- 1. **Planificación:** Se toma como referencia la identificación de la historia del usuario con pequeñas versiones que se irán revisando en periodos cortos con el fin de obtener un software funcional
- 2. **Diseño: trabaja** el código orientado a objetivos sobre todo usando los recursos necesarios para que funcione.

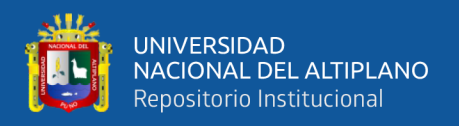

- 3. **Codificación:** Se refiere al proceso de programación organizada en parejas, estandarizada y que resulte en un código universal entendible.
- 4. **Pruebas:** consiste en un testeo continuo en el que el cliente tiene voz para validar y proponer, es en pocas palabras la prueba de aceptación.
- 5. **Lanzamiento:** Es la etapa principal donde la aplicación y plataforma web se pone en un ambiente productivo es decir se trabaja con data real.

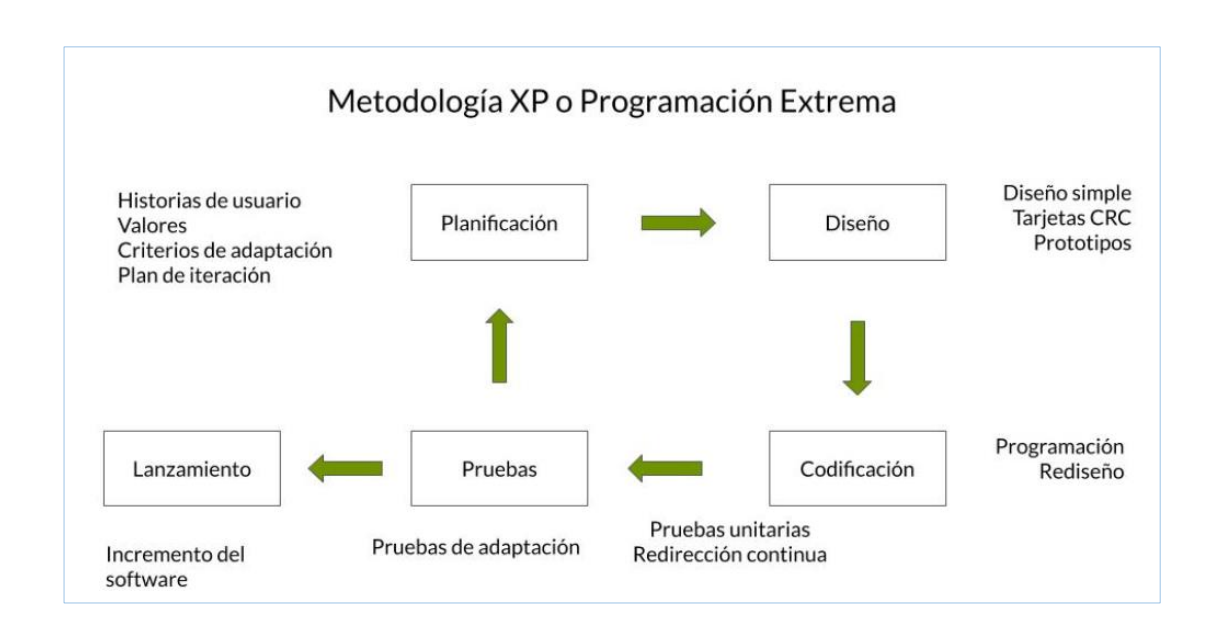

Figura 3. Esquematización de la Metodología XP.

La ejecución del presente proyecto se alinea a la metodología XP, se ejecutó en 5 etapas las cuales se detallan a continuación:

# **Planificación**

- Recopilación de información mediante entrevistas al personal del departamento recursos humanos y revisión de documentación principal relacionado a procesos de selección.
- Análisis y clasificación de la información recopilada.
- Definición de los principales requerimientos que debe completar el software

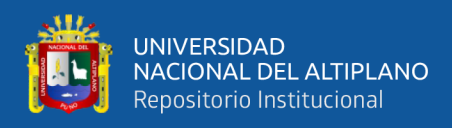

#### **Diseño**

- Diseño de los ambientes para el presente proyecto se implementó tres ambientes de trabajo Desarrollo, Calidad y producción.
- Diseño y definición de procesos que debe contemplar funcionalmente la plataforma web
- Diseño de la Arquitectura de la Aplicación Web mediante la definición de clases y propiedades
- Diseño de la Base de datos.
- Diseño de interfaces funcionales de la plataforma web.
- Diseño de Reportes en general.

## **Codificación**

- Se utilizará HTML, PHP, JavaScript como lenguaje de programación
- Se utilizara hojas de estilo CSS.
- Se realizará la creación de código a nivel de bases de datos DML(Lenguaje de Manipulación de Datos) para generar vistas y demás objetos de base de datos MongoDB ,

# **Pruebas**

- Se realizó pruebas funcionales del código generado en PHP por cada componente creado en la plataforma
- Se realizó pruebas a nivel de base de datos verificando que la información ingresada y presentada a los usuarios sea 100% consistente
- Se realizó pruebas conjuntas a las interfaces del usuario con el fin de determinar si los flujos de información son correctos

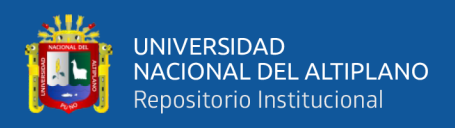

#### **Lanzamiento**

- *-* Se realiza la promoción y pase a los ambientes productivos de los componentes y objetos desarrollados y probados
- *-* En caso de existir alguna nueva funcionalidad o actualización del componente este regresa al punto inicial de planificación

#### **3.1.5. Validación del Software**

La validación del software o de forma general, la verificación y validación se utiliza para mostrar que el sistema se ajusta a su especificación y que cumple con las expectativas del usuario, las etapas del proceso de pruebas que se ejecutara para el presente proyecto son:

- *-* **Pruebas de componentes (o unidades).** Se prueban los componentes individuales para asegurarse de que funcionan correctamente. Cada uno se prueba de forma independiente, sin los otros componentes del sistema. Los componentes pueden ser entidades simples como funciones o clases de objetos, o pueden ser agrupaciones coherentes de estas entidades
- *-* **Prueba del Sistema.** Los componentes se integran para formar el sistema. Este proceso comprende encontrar errores que son el resultado de las interacciones no previstas entre los componentes y su interfaz. También comprende validar que el sistema cumpla sus requerimientos funcionales y no funcionales y probar las propiedades emergentes del sistema
	- *-* **Prueba de Aceptación.** Es la etapa final en el proceso de pruebas antes de que se acepte que el sistema se ponga en funcionamiento, Este se prueba con datos proporcionados por el cliente más que con datos de prueba simulados , Debido a la diferencia existente entre los datos reales y los de prueba , la

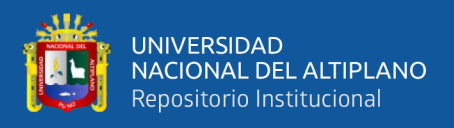

prueba de aceptación puede revelar errores y omisiones en la definición de requerimientos del sistema , También puede revelar problemas en los requerimientos donde los recursos del sistema no cumplen las necesidades del usuario o donde el desempeño del sistema es inaceptable **IAN, S.(2005)**

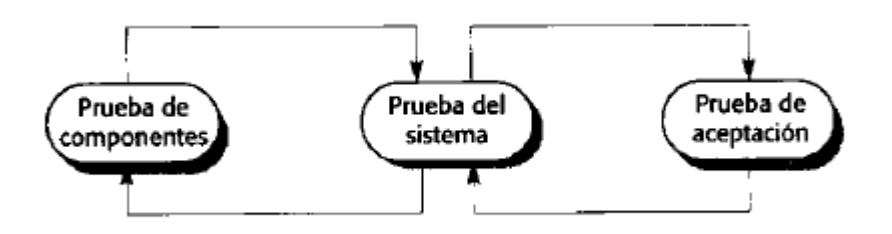

Figura 4. Proceso de Pruebas

## **3.1.6. Aspectos para el desarrollo del prototipo**

## **Aspecto Lógico**

#### - **Requerimientos**

El lenguaje de Programación utilizado para la implementación del Portal Web es PHP el cual es un lenguaje de programación utilizado para Aplicaciones Web, el cual tiene la arquitectura cliente servidor. Para el servidor WEB se utilizará el servidor Web Apache En cuanto a la Base de Datos se utilizará el motor de base de datos no relacional MongoDB.

#### - **Software Base**

El software base utilizado para el presente proyecto es el siguiente, se consideró las últimas versiones las cuales se encuentran con soporte vigente del fabricante

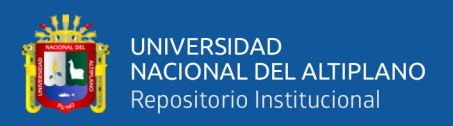

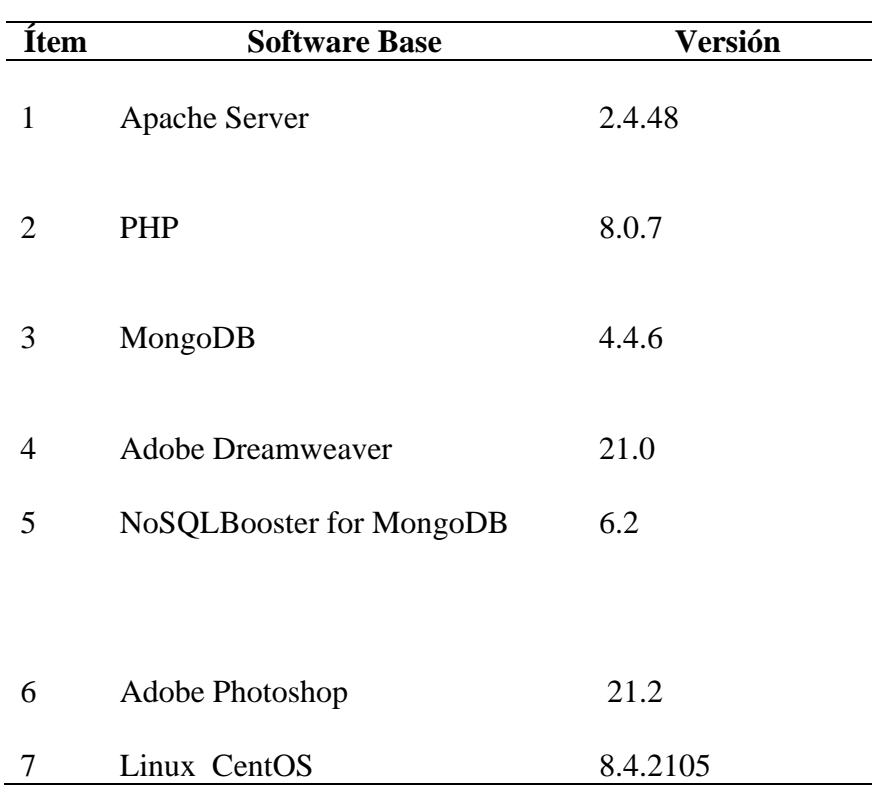

Tabla 3. Últimas Versiones de Software Base.

Fuente: Elaborado por el autor.

#### - **Suscripciones**

Como recursos en modalidad de suscripción para el presente proyecto se consideró lo siguiente

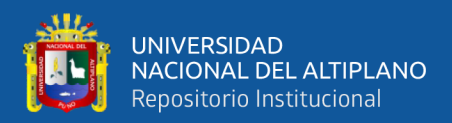

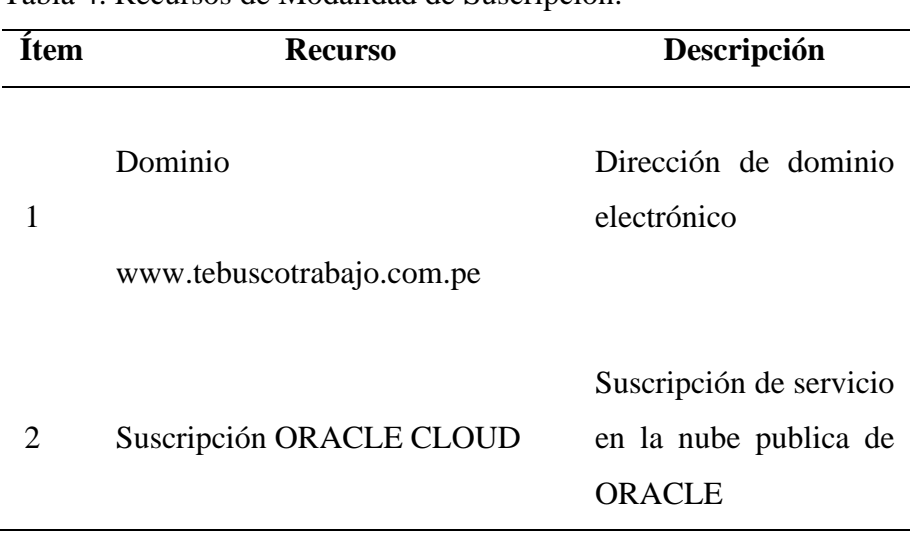

Tabla 4. Recursos de Modalidad de Suscripción.

*Fuente: Elaborado por el autor.*

# **Requerimientos Físicos**

## - **Requerimientos**

El requerimiento de hardware es una laptop con salida a internet con las siguientes características:

- 01 Laptop.
- Microprocesador Intel Core I5 2.5Ghz.
- Memoria RAM de 16GB.
- Disco Duro 250GB.
- Monitor SVGA 17'.
- Grabador CD-ROM.
- Tarjeta de Red 10/100 PC

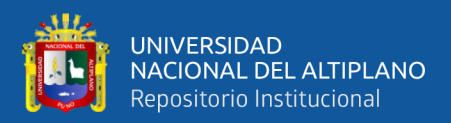

# **CAPÍTULO IV**

# **RESULTADOS Y DISCUSIÓN**

Los resultados del presente trabajo son el resultado de la aplicación de cinco etapas planificación, diseño, codificación, pruebas y lanzamiento

# **4.1. PLANIFICACION**

La planificación se realizó de acuerdo a la metodología XP, se tomó como principal actor al área usuario con quien se definió los requisitos mínimos funcionales del Software teniendo como resultado los siguientes puntos que se detallan a continuación

# **4.1.1. Planificación del portal de búsqueda de ofertas laborales**

# **Requisitos del portal**

Los requisitos que debe de cumplir la plataforma debe tener como mínimo las siguientes funcionalidades

- Realizar búsquedas de trabajo dentro del portal
- Permitir realizar Filtros para búsquedas más precisas de ofertas laborales
- Registrar empresas para que puedan realizar uso del portal
- Registrar Ofertas laborales para empresas previamente registradas
- Ingresar al portal con credenciales únicas para empresas previamente registradas

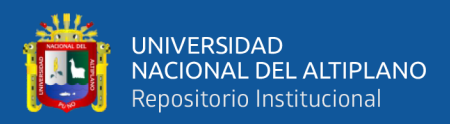

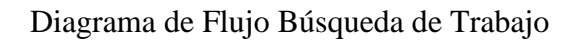

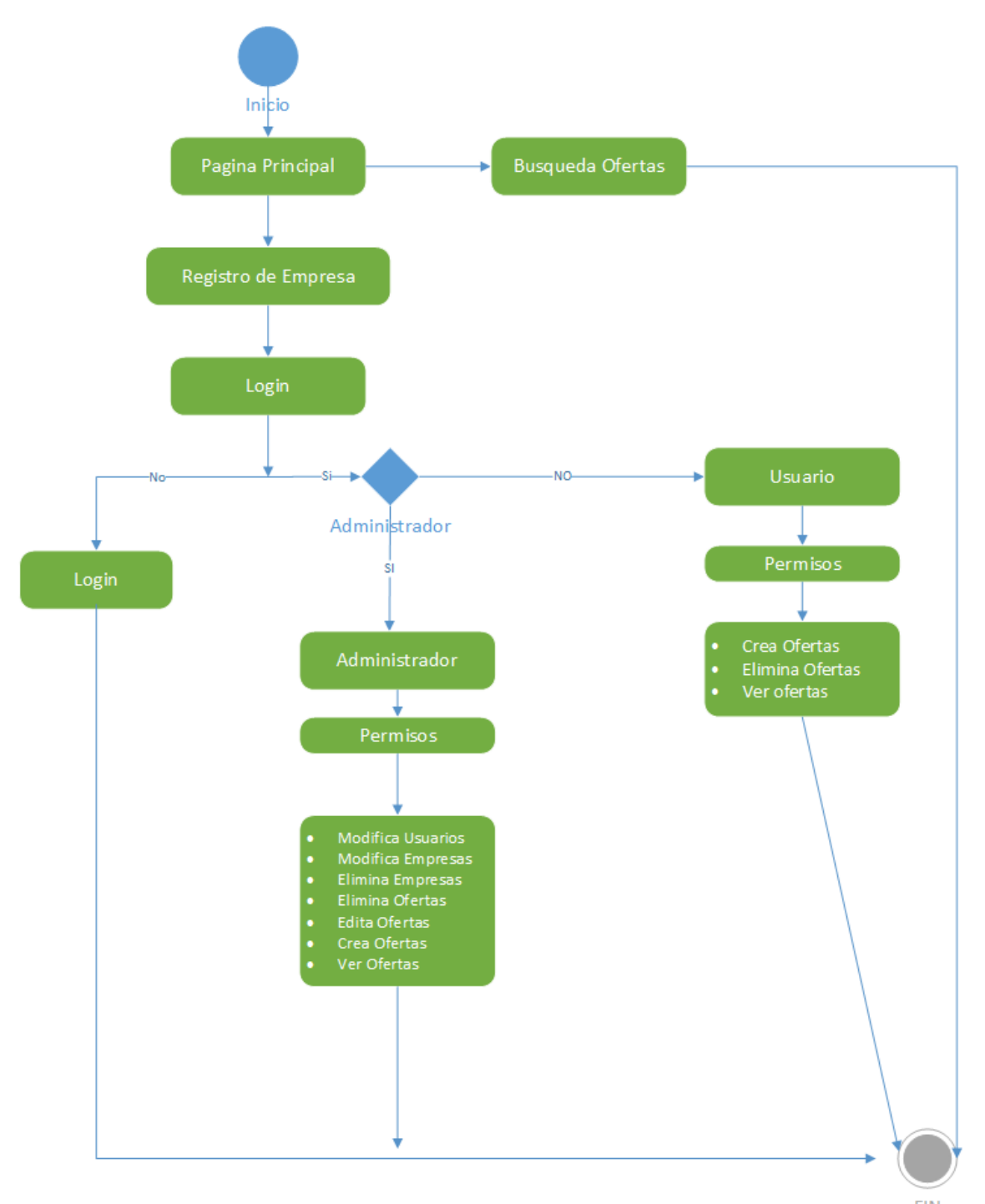

**FIN** 

Figura 5. Presentación Principal de Página. Fuente: Elaborado por el equipo de trabajo

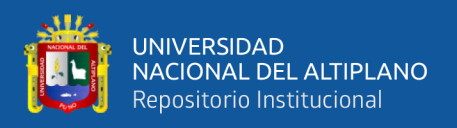

#### **Análisis de caso de uso**

En la etapa de análisis de caso de uso se idéntico los siguientes actores y como estos interactúan con los módulos del sistema

#### **Actores**

En el entendimiento de los procesos se identificaros 02 actores

- ➢ **Usuario Empresa:** Usuario que corresponde a una empresa que se registró en la plataforma web, por ser el propietario de la cuenta puede actualizar, modificar y eliminar información que se genera
- ➢ **Usuario Publico:** Corresponde al usuario que ingresa al portal únicamente para realizar operaciones de lectura de las ofertas laborales publicadas por el usuario Empresa que sería el administrador

#### **Diagramas de caso de uso**

Los casos de uso y las historias de usuario son elementos utilizados para especificar las necesidades de los clientes, es decir, para especificar los servicios que estos pueden realizar por medio del sistema **Humberto, C. (2016)**

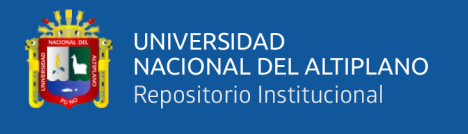

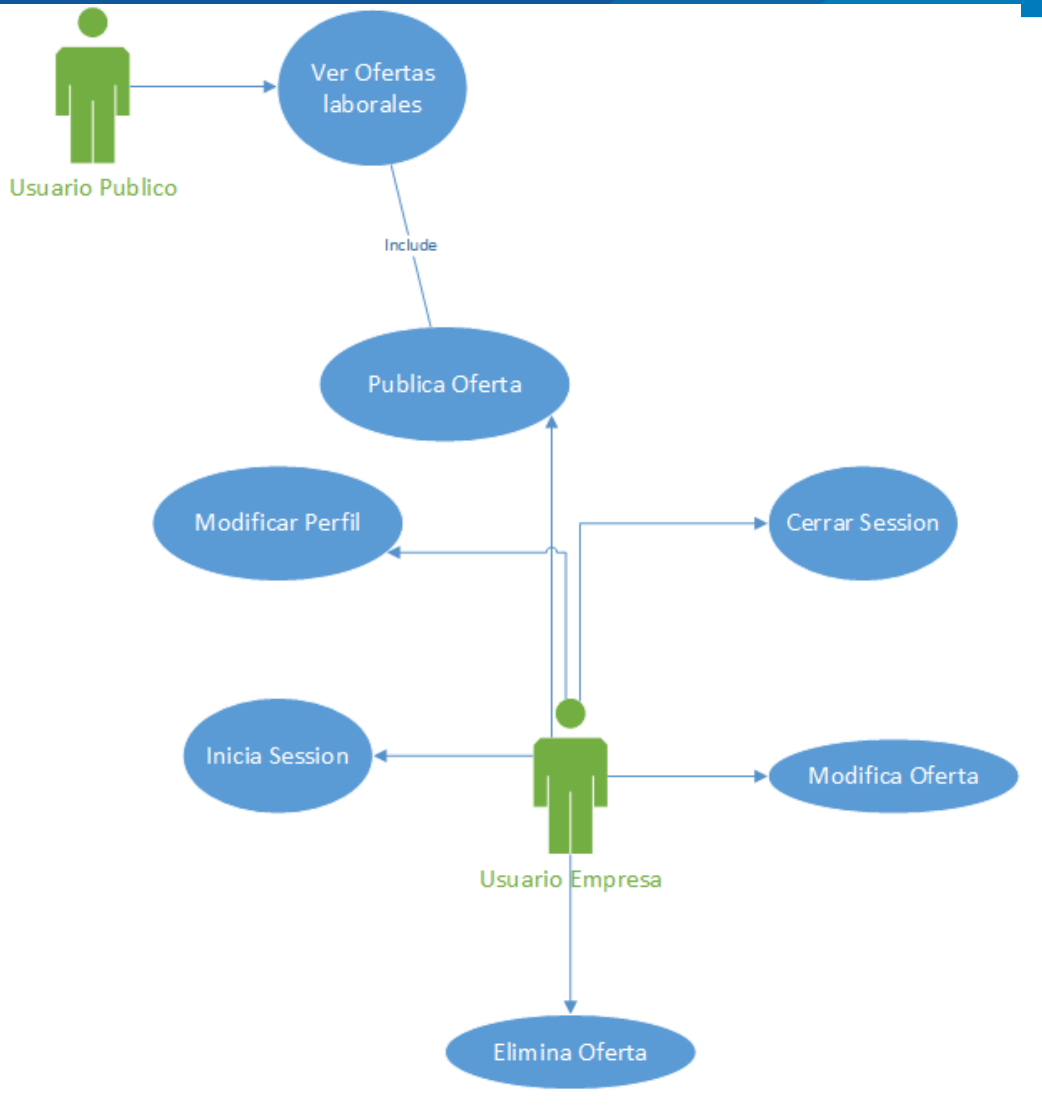

Figura 6. Diagrama Caso de Uso. Fuente: Elaborado por el equipo de trabajo

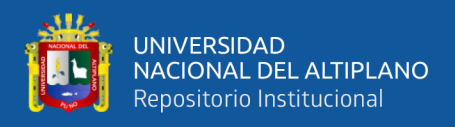

# **4.2. DISEÑO**

#### **Diseño de clases**

El diseño de clases demuestra el modelo del sistema a nivel funcional ,en el diagrama podemos ver el nivel de relación que existen a nivel de procesos en el siguiente

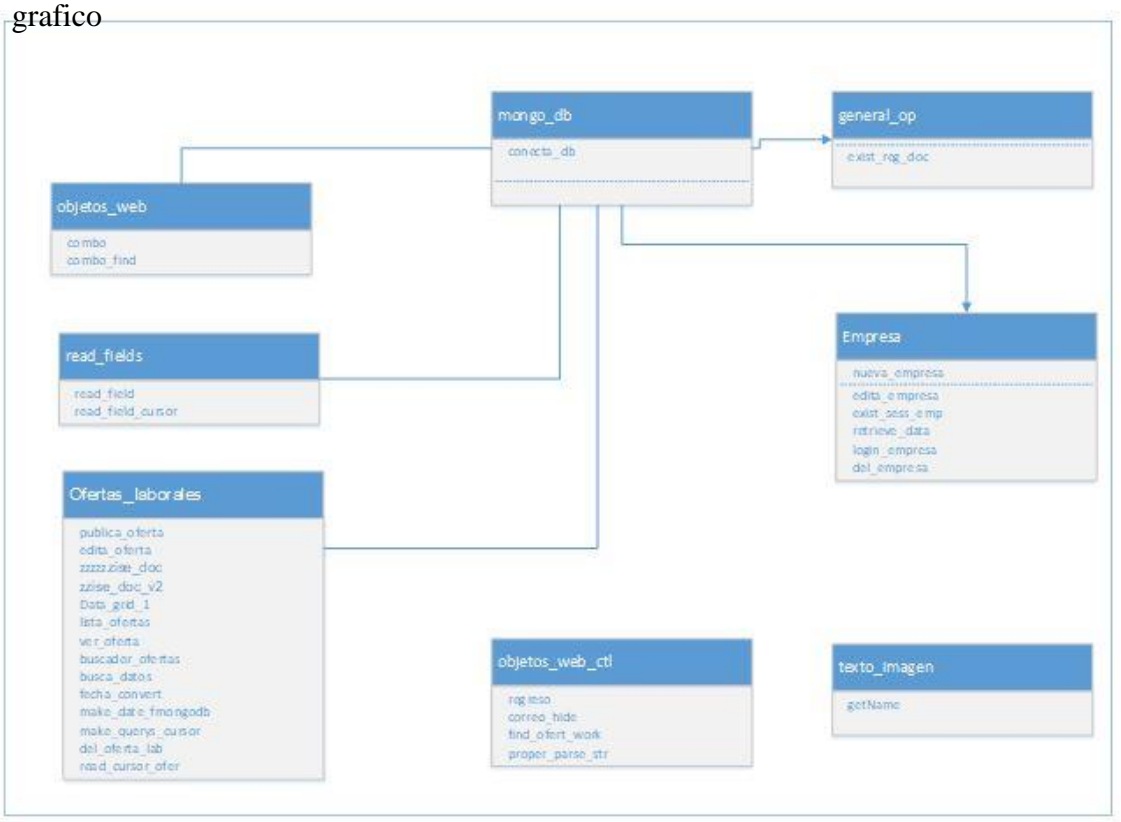

Figura 7. Diagrama Clases.

Fuente: Elaborado por el equipo de trabajo

En el diagrama de clases se puede observar el nivel de dependencia que existen entre las diferentes clases , las clases permiten dar soporte para realizar las actualizaciones de los documentos a nivel de base de datos

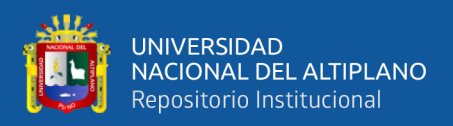

#### **Diseño de base de datos**

 El modelo de la base de datos consta de 21 documentos las cuales se relacionan mediante códigos, manejaremos dos tipos de documentos: el primer tipo de documento es de tipo paramétrico donde se almacenará datos paramétricos, el segundo tipo de documento es de tipo almacén donde se guarda información generada por los procesos de la página web, a continuación, mencionamos la lista de documentos:

*-* Departamento

Este documento almacena la información de departamentos del Perú para relacionar el ubigeo correspondiente al registro de las empresas y ofertas laborales publicadas. Este documento es de tipo paramétrico.

*-* Directnames

Este documento almacena la información relacionada a archivos que se genera por cada empresa y oferta publicada. Este documento es de tipo almacén

*-* Dura\_work

Este documento almacena la información de la duración que podría tener una oferta laboral publicada. Este documento es de tipo paramétrico

*-* Duracionpubli

Este documento almacena el tiempo que la publicación tendrá, una vez terminado el tiempo asignado la oferta laboral publicada caducará y no será vigente. Este documento es de tipo paramétrico

*-* Edades

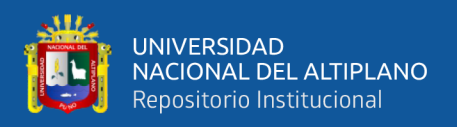

Este documento almacena el rango de edades que especificamos en una oferta laboral para un perfil solicitado. Este documento es de tipo paramétrico

*-* Educación

Este documento almacena información de los niveles de educación que especificamos en la oferta laboral. Este documento es de tipo paramétrico

*-* Empresas

Este documento almacena la información de las empresas que se registran en el portal. Este documento es de tipo almacén

Est\_empe

Este documento es de tipo paramétrica, almacena los estados de una oferta laboral.

*-* Fecha\_publi

Este documento es de tipo paramétrica, se almacena el rango de las fechas de publicación de las ofertas laborales, con el fin de realizar filtros de búsqueda de las mismas

*-* Genero

Este documento es de tipo paramétrica, almacena el género del postulante solicitado en una oferta laboral

*-* Giro

Este documento es de tipo paramétrica, almacena la información del giro de la empresa para que pueda ser relacionada al momento de registrar una nueva empresa en el portal

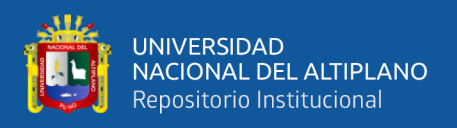

#### *-* Inicio\_work

Este documento es de tipo paramétrico, almacena el tiempo de inicio del trabajo especificado en la oferta laboral

*-* Modalidademp

Este documento es de tipo paramétrico, almacena la modalidad de empleo que se puede asignar a la oferta laboral

*-* Ofertaslb

Este documento es de tipo almacén, se almacena la información de las ofertas laborales publicadas por las empresas

*-* Países

Este documento es de tipo paramétrico, almacena la información de los países para realizar el ubigeo cuando se registra una empresa y/o oferta laboral

*-* Statvi

Este documento es de tipo almacén, almacena las estadísticas generado por las visitas a las ofertas laborales publicadas.

Ubigeo peru departments

Este documento es de tipo paramétrico, almacena la información de los departamentos del Perú.

*-* Ubigeo\_peru\_districts

Este documento es de tipo paramétrico, almacena la información de los distritos del Perú.

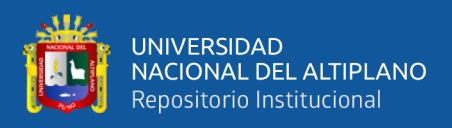

#### *-* Ubigeo\_peru\_provinces

Este documento es de tipo paramétrico, almacena la información de las provincias del Perú

# **4.3. CODIFICACION**

La codificación se realizó a nivel de base de datos y programación PHP

# **Codificación de base de datos**

Cabe mencionar que en las bases de datos NoSQL se denomina Documento a las

tablas que conocemos en una base de datos relacional

# - **Documento: adm\_app**

var adm\_app = new Schema({

usuario: String,

contrasena: String,

nombre\_adm: String,

rol: Number

});

# - **Documento: departamentos**

var departamentos = new Schema({

codigo: String,

departamento: String

});

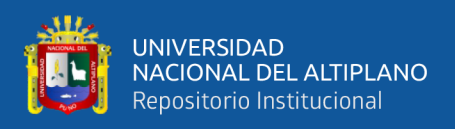

## - **Documento: Directnames**

var Directnames = new Schema({

Nombre\_Directorio: String,

id\_Empresa: Schema.Types.ObjectId,

id\_Oferta: Schema.Types.ObjectId

});

## - **Documento: dura\_work**

var dura\_work = new Schema({

id\_d: Number,

desc: String

});

# - **Documento: duracionpubli**

var duracionpubli = new Schema({

codigo: String,

tiempo: String

});

#### - **Documento: edades**

var edades = new Schema({

id\_edad: Number,

t\_edad: String

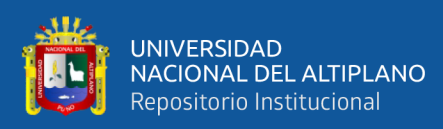

});

#### - **Documento: educacion**

var educacion = new Schema( $\{$ 

id\_edu: Number,

t\_edu: String

});

# - **Documento: EMPRESAS**

var EMPRESAS = new Schema({

usuario: String,

contrasena: String,

nombre\_empresa: String,

contacto: String,

ruc: String,

direccion: String,

localidad: String,

departamento: String,

pais: String,

correo: String,

telefono: String,

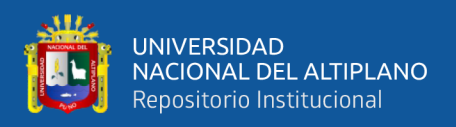

# celular: String,

pagina\_web: String,

giro: String,

descripcion: String,

provincia: String,

distrito: String,

logo\_name: String,

estado: Number,

fecha\_registro: Date,

obsrvemp: String

});

# - **Documento: est\_empe**

var est\_empe = new Schema({

CD: Number,

Estado: String

});

# - **Documento: fechapubli**

var fechapubli = new Schema({

codigo: String,

fecha: String

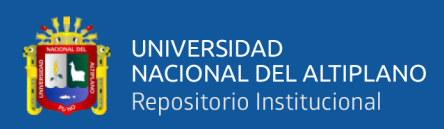

});

## - **Documento: genero**

var genero= new Schema({

id\_gen: Number,

t\_gen: String

});

## - **Documento: giro**

var giro = new Schema({

codigo: String,

giro: String

});

# - **Documento: inicio\_work**

var inicio\_work = new Schema({

id\_ini: Number,

desc: String

});

# - **Documento: modalidaemp**

var modalidaemp = new Schema({

codigo: String,

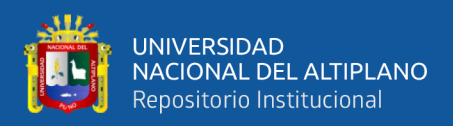

# tipo: String

});

# var OFERTASLB = new Schema({ titulo\_oferta: String, descri\_oferta: String, pais: String, salario\_oferta: String, comienso\_oferta: String, duracion\_oferta: String, tipo\_empleo\_oferta: String, contacto\_oferta: String,

- **Documento: OFERTASLB**

correo\_oferta: String,

correo\_asunto: String,

telefono\_oferta: String,

telefono\_publica: String,

tiempo\_publi\_oferta: String,

empresa\_oferta: Schema.Types.ObjectId,

estado\_oferta: String,

fecha\_publicacion: Date,

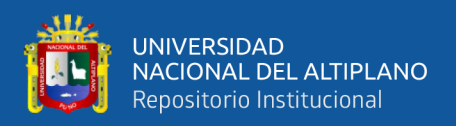

# genero: String,

edu\_minima: String,

year\_exp: String,

old: String,

viajar: String,

mover\_ciudad: String,

depart\_oferta: String,

provincia: String,

distrito: String,

mone\_salario: String,

seo\_page: String,

bserv\_oferta: String,

locali\_ferta: String

});

#### - **Documento: paises**

var paises = new Schema({

codigo: String,

pais: String

});

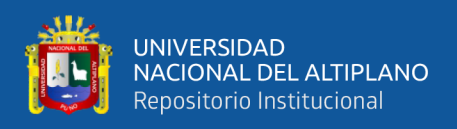

#### - **Documento: statvi**

var statvi = new Schema $($ 

IP: String,

cOdigo\_oferta: Schema.Types.ObjectId,

fecha\_reg: Date

});

# - **Documento: ubigeo\_peru\_departments**

var ubigeo\_peru\_department = new Schema({

id: String,

name: String

 $\}$ :

# - **Documento: ubigeo\_peru\_districts**

var ubigeo\_peru\_districts = new Schema({

id: String,

name: String,

province\_id: String,

department\_id: String

});

# - **Documento: ubigeo\_peru\_provinces**

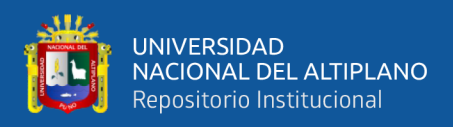

# var ubigeo\_peru\_provinces = new Schema({

id: String,

name: String,

department\_id: String

});

# - **Documento: yearexp**

var yearexp = new Schema({

id\_year: Number,

t\_year: String

});

# **Codificación PHP**

Código PHP que permite conectarnos a la base de datos y realizar las principales operaciones de Lectura, Escritura, Actualización y eliminación de registros

<?php

```
include("../ubh/tstat.php");
```
class mongo\_db{

var \$select\_db;

Public \$Session\_db;

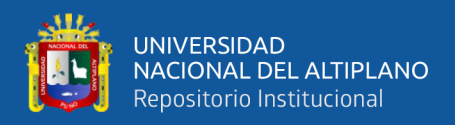

# function \_\_construct(){

try{

\$manager=new

```
MongoDB\Driver\Manager("mongodb://XXX:XXX@192.170.35.XXX:27017/DB01");
```
 $$this$  ->Session\_db = \$manager;

}catch(MongoConnectionException \$e){

die("Fallor al COnectar a la Base Datos ".\$e->getMessage());

}

}

function conecta\_db(){

try{

\$manager=new

MongoDB\Driver\Manager("mongodb://XXX:XXX@192.170.35.XX:27017/DB02");

\$this->Session\_db = \$manager;

}catch(MongoConnectionException \$e){

die("Fallor al COnectar a la Base Datos ".\$e->getMessage());

}

}

}

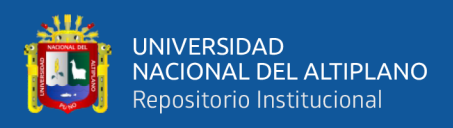

class general\_op extends mongo\_db{

var \$rows\_doc\_new;

var \$validae;

function

Insert\_doc\_new(\$db\_name\_valida,\$reg\_id\_name,\$reg\_id,\$db\_name\_new,\$valida){

\$row\_ez=0;

if (\$valida=='YESS'){

 $$row\_ez = $this > exist\_reg\_doc($db_name_value, $reg_id_name, $reg_id);$ 

}elseif(\$valida=='NON'){

\$row\_ez=0;

}

 $if(\text{grow\_ez} == 0)$ 

\$bulk = new MongoDB\Driver\BulkWrite;

\$bulk->insert(\$this->rows\_doc\_new);

\$sess1=\$this->Session\_db;

\$sess1->executeBulkWrite(\$db\_name\_new,\$bulk);

}

}

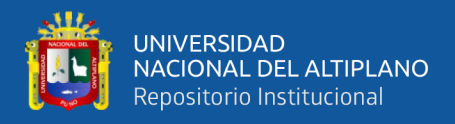

#### function

Insert\_doc\_newv2(\$db\_name\_valida,\$reg\_id\_name,\$reg\_id,\$db\_name\_new,\$valida,\$re g\_hea,\$reg\_valu){

\$row\_ez=0;

\$data\_save =array\_combine(\$reg\_hea,\$reg\_valu);

}

return(\$data\_save);

}

function exist\_reg\_doc(\$db\_name,\$reg\_id\_name,\$reg\_id){

if(is\_array(\$reg\_id\_name) and is\_array(\$reg\_id)){

\$filter =array\_combine(\$reg\_id\_name,\$reg\_id);

\$reg\_id\_name\_p='\_id';

}else{

 $$filter = [$regidname->$regid ];$ 

\$reg\_id\_name\_p=\$reg\_id\_name;

}

 $\text{~Soptions} = [\text{''projection''} \Rightarrow [\text{~Sreg_id_name\_p} \Rightarrow 1]]$ ;

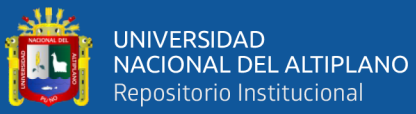

```
$conec1= $this->Session_db;
              $query = new MongoDB\Driver\Query($filter, $options);
              $cursor = $cone1$ -$executeQuery($db_name, $query);\mathcal{S}len_1= \mathcal{S}cursor->toArray();
              $length = count($len_1);return $length;
               }
function exist_reg_doc_v2($db_name,$reg_id_name,$reg_id){
              if(is_array($reg_id_name) and is_array($reg_id)){
                             $filter =array_combine($reg_id_name,$reg_id);
                             \frac{1}{2} freg id name p='id;
               }else{
```
 $$filter = [$reg_id_name => $reg_id];$ 

\$reg\_id\_name\_p=\$reg\_id\_name;

}

 $\text{~Soptions} = [\text{''projection''} \Rightarrow [\text{~Sreg_id_name\_p} \Rightarrow \text{~} 1]]$ ;

\$conec1= \$this->Session\_db;

\$query = new MongoDB\Driver\Query(\$filter, \$options);

```
$cursor = $cone1$ -$executeQuery($db_name, $query);
```
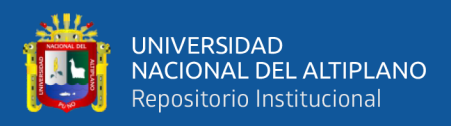

# $\mathcal{S}len_1 = \mathcal{S}cursor \rightarrow \mathcal{S}char(1);$

 $$length = count($len_1);$ 

return \$length;

}

function

read\_docuemto(\$db\_name,\$reg\_id\_name=NULL,\$reg\_id=NULL,\$filter=NULL,\$optio

ns=NULL){

if(is\_null(\$filter)){

\$filter=[];

}else{

\$filter=\$filter;

}

if(is\_null(\$options)){

\$options=[];

}else{

\$options=\$options;

}

\$conec1= \$this->Session\_db;

\$query = new MongoDB\Driver\Query(\$filter, \$options);

 $$cursor = $cone1$ -$executeQuery($db_name, $query);$ 

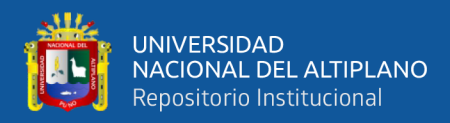

 $$cursor4 = iterator_to_array($cursor);$ 

return \$cursor4;

}

function

Delete\_doc\_rows(\$db\_name\_valida,\$reg\_id\_name=NULL,\$reg\_id=NULL,\$db\_name\_

new=NULL,\$valida=NULL){

```
$row_ez=0;
```
}

}

function update\_documents(\$id\_doc\_mod,\$edita\_data\_oferta,\$db\_name){

\$manager = \$this->Session\_db;

\$bulk = new MongoDB\Driver\BulkWrite;

\$cd\_mod=\$id\_doc\_mod;

\$bulk->update(\$cd\_mod,['\$set' => \$edita\_data\_oferta], ['multi' => false, 'upsert' => false]);

 $\text{S}$ result  $=$  \$manager->executeBulkWrite(\$db\_name,\$bulk);

}

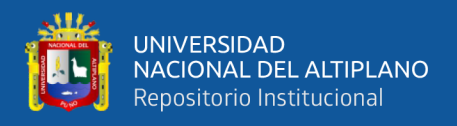

#### function

update documents incrementa(\$id\_doc\_mod,\$edita\_data\_oferta,\$db\_name,\$edita\_data \_oferta\_n=NULL){

\$manager = \$this->Session\_db;

 $$bulk = new MongoDB\Dirive\BukWrite;$ 

\$cd\_mod=\$id\_doc\_mod;

\$bulk->update(\$cd\_mod,['\$set' => \$edita\_data\_oferta\_,'\$inc' => \$edita\_data\_oferta],  $[\text{multi'} \Rightarrow \text{false}, \text{ 'upsett'} \Rightarrow \text{true}$ );

 $S$ result  $=$   $S$ manager->executeBulkWrite(\$db\_name,\$bulk);

}

# **4.4. PRUEBA DE ACEPTACIÓN DEL PORTAL WEB PARA LA BÚSQUEDA Y PUBLICACIÓN DE OFERTAS LABORALES.**

Para la aceptación del portal web para la búsqueda y publicación de ofertas laborales se realizó una encuesta sobre:

- *-* La Facilidad de uso del portal web.
- *-* La Necesidad del portal web.
- *-* La Interfaz del portal web.
- *-* La Información útil que proporciona el portal web.

Para la encuesta se invitó a cinco empresas que ya se registraron en el portal web y realizaron publicaciones de ofertas laborales, así también se coordinó con las empresas que utilizaron el portal para sus respectivos procesos de selección que realicen la encuesta a los postulantes respecto al portal web, del total de empresas registradas en el portal

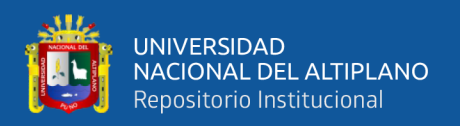

cuatro empresas son de la ciudad de Lima Perú y una empresa es de la ciudad de Arequipa, las encuestas se realizaron en forma coordinada luego que las empresas culminaron sus procesos de selección teniendo como producto final la contratación y firma de contrato del personal solicitado dentro de las empresas que utilizaron el portal web.

Se solicitó a las empresas y personas que participaron en las encuestas sean lo más neutral e independientes para poder obtener resultados que se acerquen a la realidad.

Los resultados de las encuestas son los siguientes:

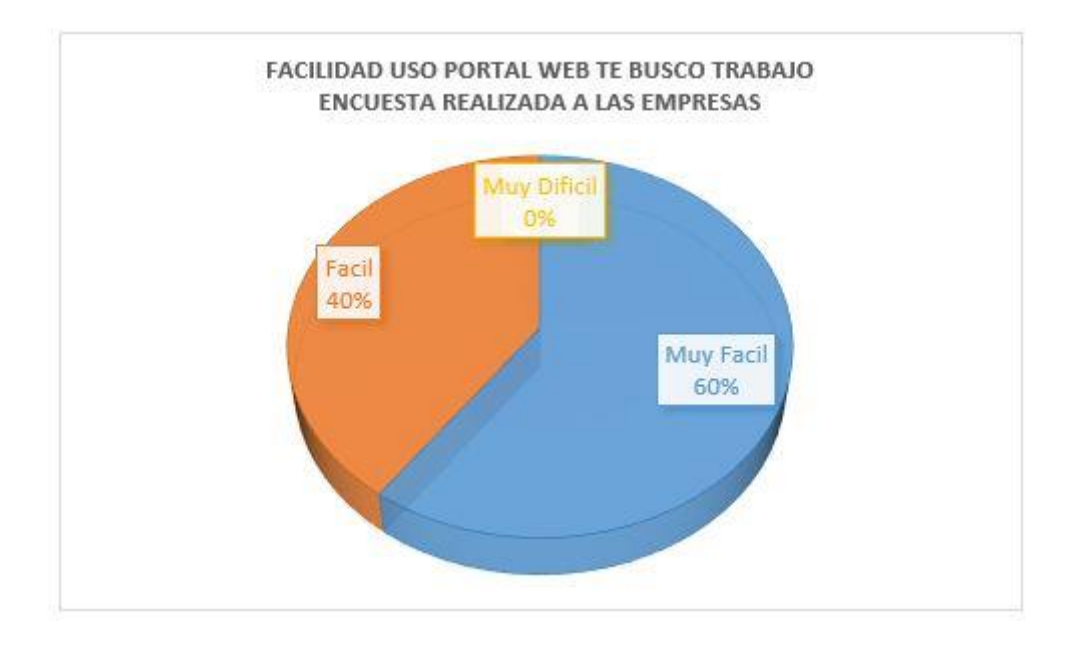

**Facilidad de uso del Portal Web**

Figura 8. Resultado de Encuesta de Facilidad de Uso Para el Portal Web de Te Busco Trabajo Realizada a las Empresas.

Fuente: Elaborado por el equipo de trabajo

El resultado de la encuesta corresponde a la consulta de Facilidad de uso del portal Web de publicación y búsqueda de ofertas laborales, en la dirección [www.tebuscotrabajo.com.pe](http://www.tebuscotrabajo.com.pe/) la encuesta fue realizada a las empresas registradas que utilizaron el portal para publicar sus ofertas laborales y administrar las mismas durante el tiempo que duro sus procesos de selección de personal, el resultado es el siguiente el 60%

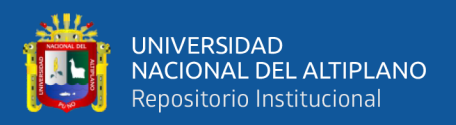

indica que es *muy fácil* de usar, mientras que un 40% indica que es *fácil* de usar. En cuanto a los postulantes o personas que utilizaron el portal web para buscar oportunidades laborales también se realizó la misma encuesta donde se les consulto la facilidad de uso del portal web. Teniendo el siguiente resultado en la figura 22.

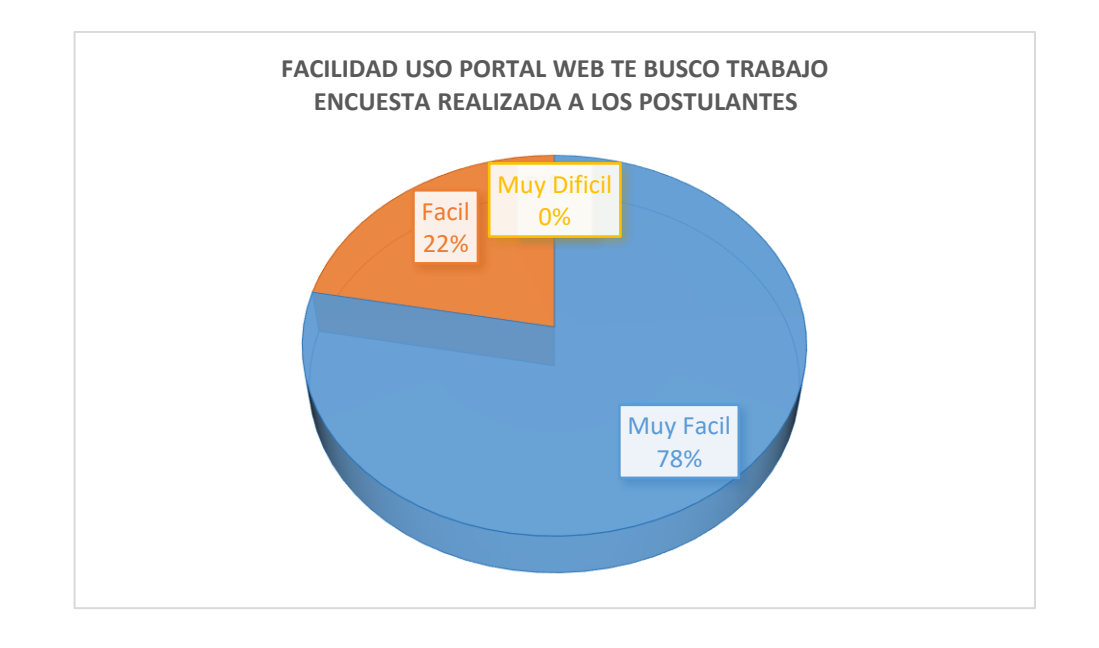

#### **Facilidad de uso del portal web te busco trabajo para postulantes**

Figura 9. Resultado de Encuesta de Facilidad de Uso Para el Portal Web de Te Busco Trabajo Realizada a los Postulantes.

Fuente: Elaborado por el equipo de trabajo.

La encuesta realizada a los postulantes que utilizaron el portal web [www.tebuscotrabajo.com.pe](http://www.tebuscotrabajo.com.pe/) nos indica que el 78% de los encuestados menciona que el portal es *muy fácil* de usar, también nos indica que el 22% indico que es *fácil* de utilizar. Las encuestas realizadas a los postulantes y empresas revelan que el portal web es de *muy fácil* y *fácil* de usar.

# **LA NECESIDAD DEL PORTAL WEB**

Se realizó una encuesta a empresas registradas en el portal web [www.tebuscotrabajo.com.pe](http://www.tebuscotrabajo.com.pe/) así como también se realizó la encuesta a personas que

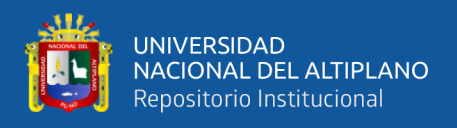

utilizaron el portal para la búsqueda de ofertas laborales la encuesta se basó en preguntar la necesidad del portal web para el uso de publicación y búsqueda de ofertas laborales teniendo como resultado lo siguiente.

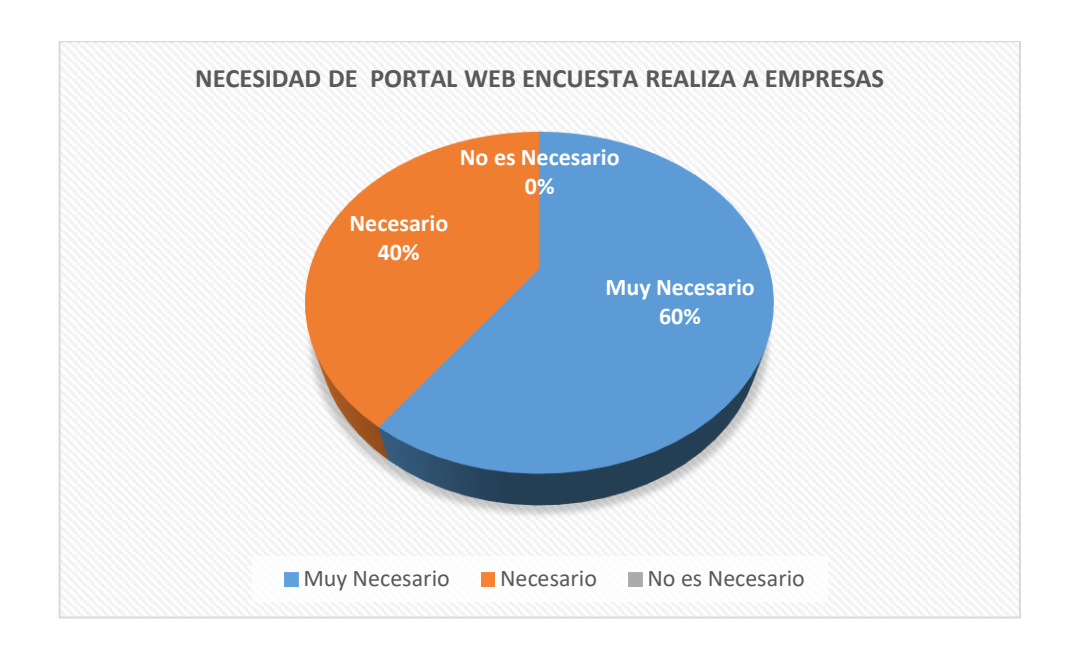

# **Necesidad del Portal Web Para Empresas.**

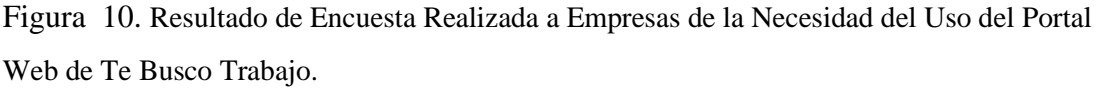

Fuente: Elaborado por el equipo de trabajo.

La encuesta realizada a empresas donde se les consulto la necesidad del portal web [www.tebuscotrabajo.com.pe](http://www.tebuscotrabajo.com.pe/) para la búsqueda de personal como herramienta en sus procesos de selección revelo que el 60% indica que es muy necesario, un 40% indica que si es necesario la necesidad del uso del portal web.
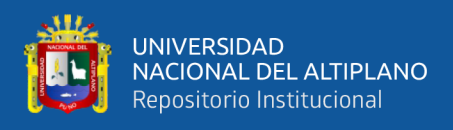

#### **Necesidad del Portal Web Para Postulantes.**

La encuesta realizada a los postulantes que utilizaron el portal web para buscar una oferta laboral nos brinda el resultado siguiente:

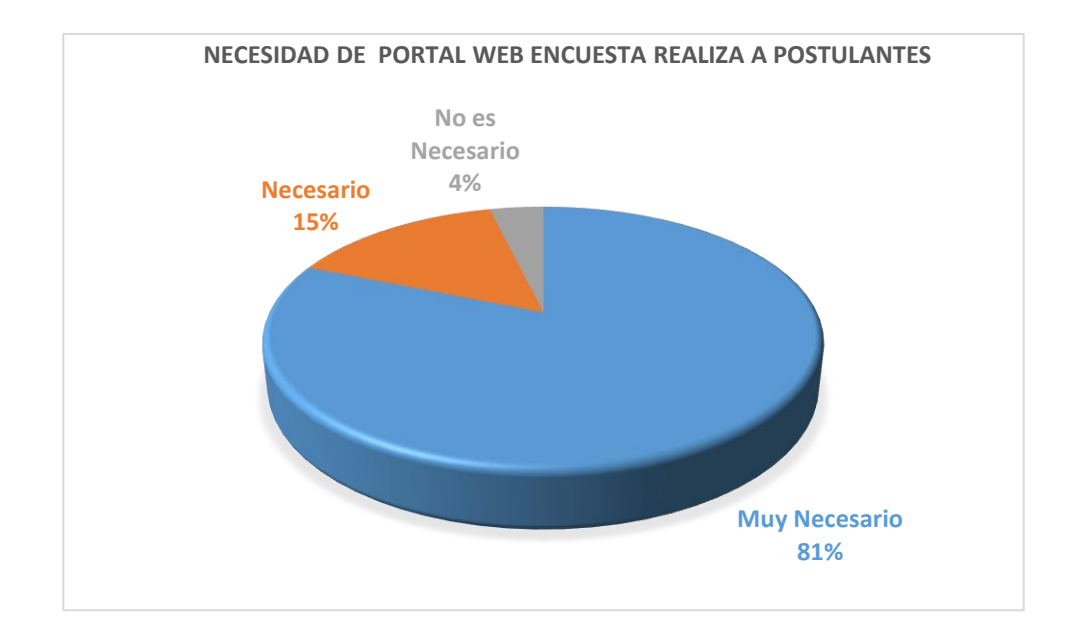

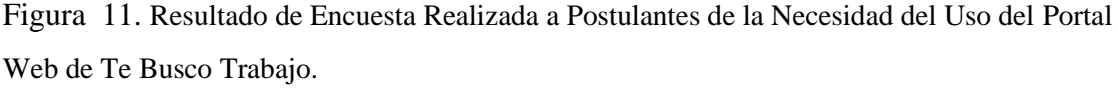

Fuente: Elaborado por el equipo de trabajo.

La encuesta realizada a los postulantes que utilizaron el portal web [www.tebuscotrabajo.com.pe](http://www.tebuscotrabajo.com.pe/) para buscar una oferta laboral revela que el 81% de los postulantes indica que es *Muy Necesario* la necesidad del portal, un 15% indica que es *Necesario* y un 4% indica que no es necesario el uso del portal.

## **LA INTERFAZ DEL PORTAL WEB PARA EMPRESAS**

Se realizó una encuesta a empresas registradas y postulantes que utilizaron el portal web para buscar ofertas laborales, las encuestas revelan la siguiente información:

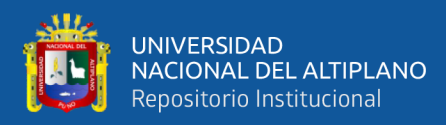

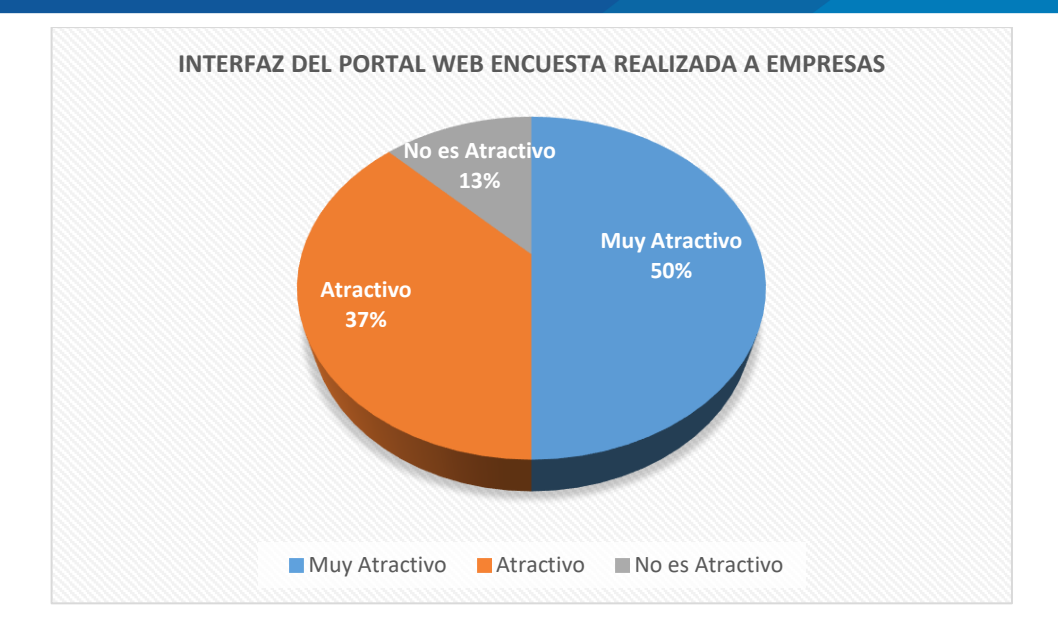

Figura 12. Resultado de la Encuesta Realizada a Empresas Respecto a la Interfaz del Portal. Fuente: Elaborado por el equipo de trabajo.

La encuesta realizada a empresas respecto a la interfaz del portal web revela que el 50% de las empresas indican que es muy atractivo, el 37% indica que es atractivo y un 13% indica que no es atractivo.

#### **Interfaz del portal web para postulantes.**

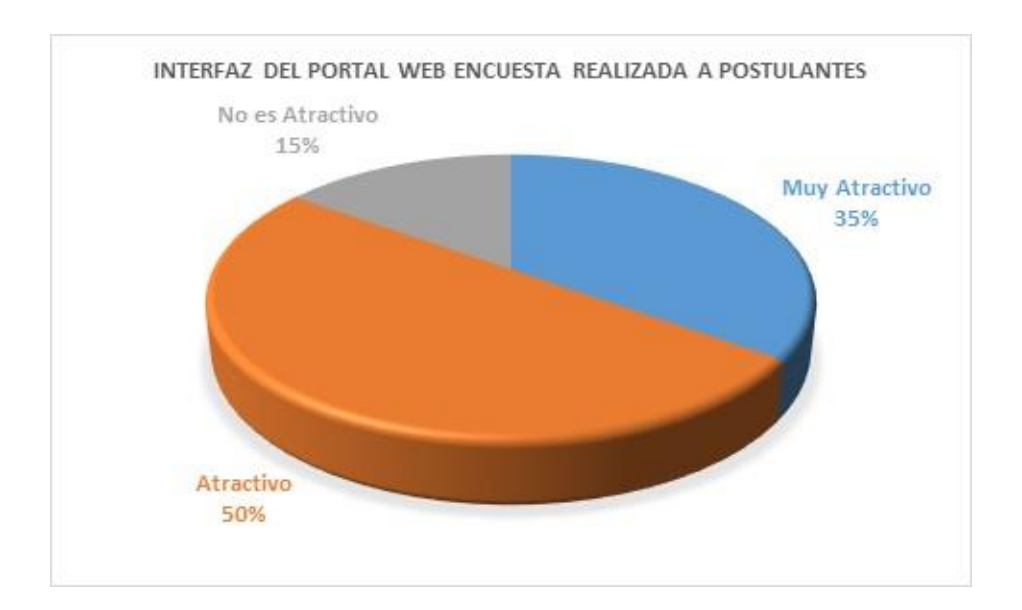

Figura 13. Resultado de la Encuesta Realizada a Postulantes Respecto a la Interfaz del Portal. Fuente: Elaborado por el equipo de trabajo.

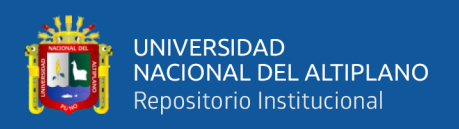

#### **Lo información útil que proporciona el portal web**

Se realizó una encuesta a empresas registradas en el portal web, así como también a postulantes que utilizaron la plataforma de [www.tebuscotrabajo.com.pe](http://www.tebuscotrabajo.com.pe/) con el fin de conocer que tan útil proporciona la información que visualizan en los contenidos publicados teniendo como resultados.

#### **Información útil que presenta el portal según las empresas.**

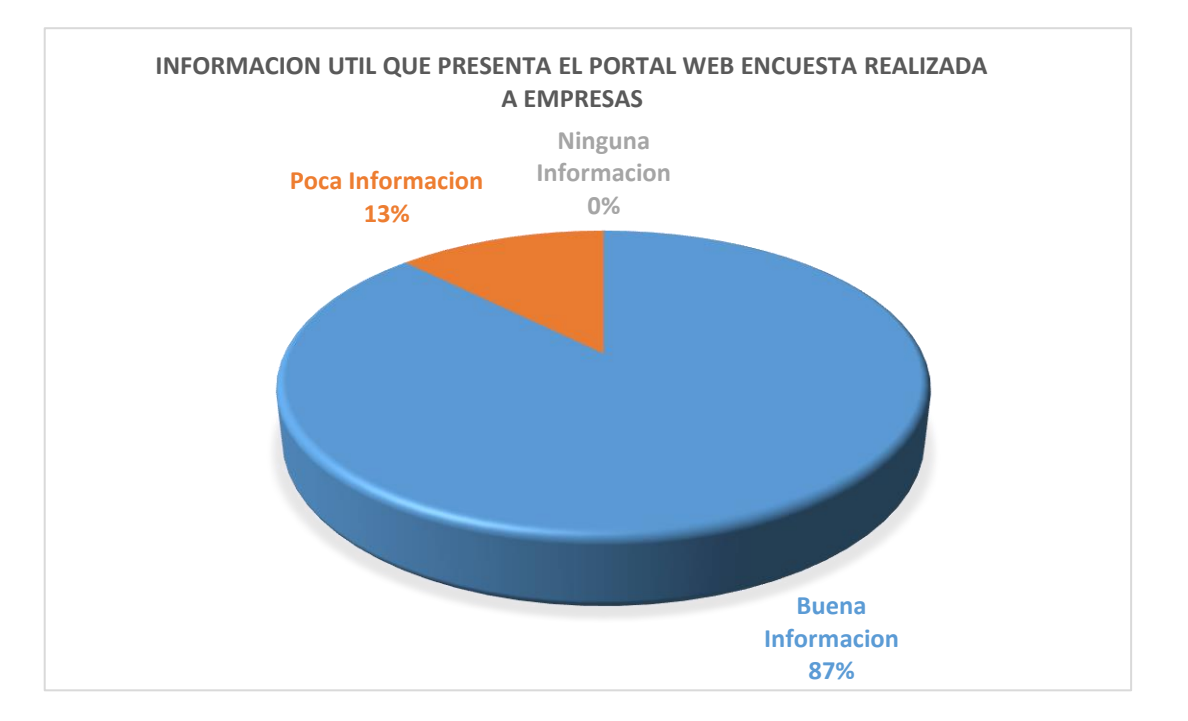

Figura 14. Resultado de Encuesta Realizada a Empresas Respecto a la Información Presentada.

Fuente: Elaborado por el equipo de trabajo.

La encuesta realizada a empresas para conocer qué tan útil es la información que se presenta en el portal en sus diferentes secciones y reportes revela que el 87% de los encuestados indica que la información publicada en el portal es *Buena*, un 13% indica que la información presentada tiene *Poca información*.

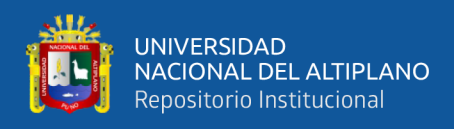

### **Información útil que presenta el portal según los postulantes.**

La misma encuesta realizada a los postulantes que utilizaron el portal web para la

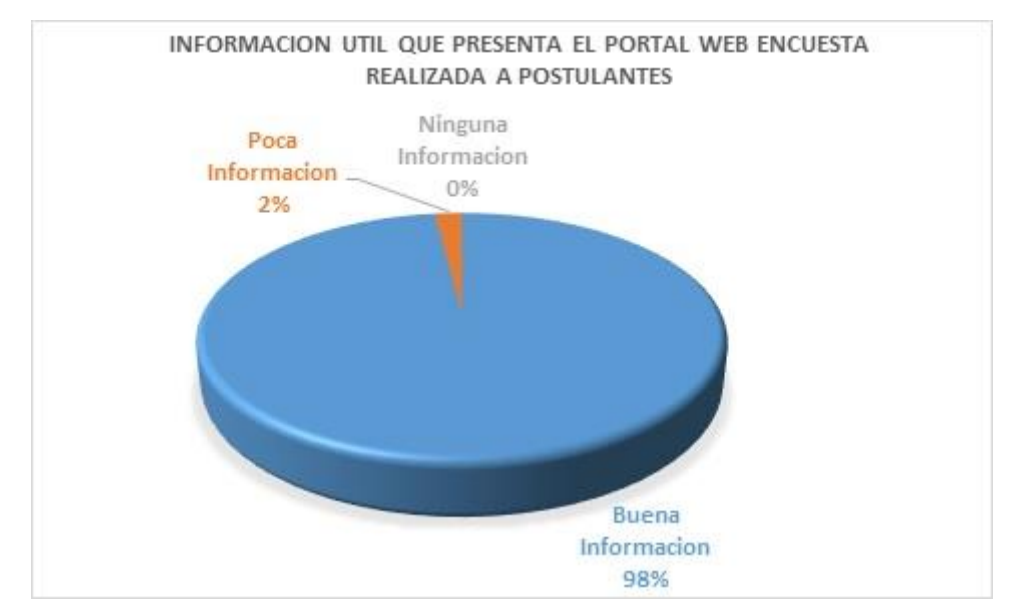

búsqueda de ofertas laborales nos brinda los siguientes resultados:

Figura 15. Resultado de Encuesta Realizada a Postulantes Respecto a la Información Presentada en el Portal Web.

Fuente: Elaborado por el equipo de trabajo.

Se realizó la encuesta a postulantes que utilizaron el portal web para realizar la búsqueda de una oferta laboral, teniendo como resultado la siguiente información el 98% indica que es *Buena información* y un 2% indica que la información presentada en el portal tiene *Poca información.*

### **4.5. LANZAMIENTO**

Una vez terminado el software en general se procedió al lanzamiento de toda la aplicación a un ambiente productivo, actualmente se encuentra en la dirección web. **[www.tebuscotrabajo.com.pe](http://www.tebuscotrabajo.com.pe/)**

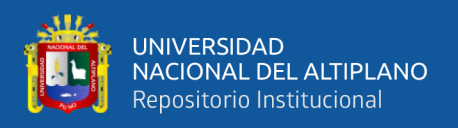

### **4.5.1. Interfaces funcionales**

Las interfaces funcionales de toda la plataforma del presente trabajo de investigación se presentan y describen a continuación.

Pantalla principal del portal web TE BUSCO TRABAJO.

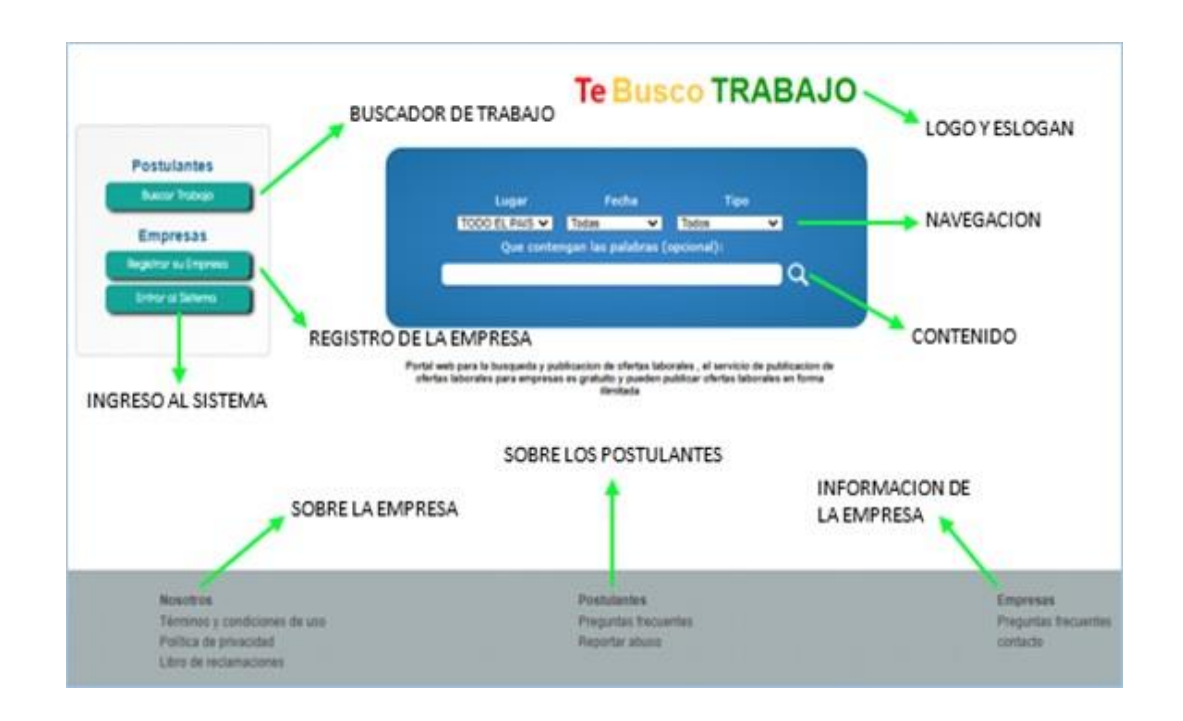

Figura 16. Presentación Principal de Página.

Fuente: Elaborado por el equipo de trabajo.

La página principal de presentación muestra los siguientes módulos:

- Buscador de Trabajo.
- Registro de Empresas.
- Ingreso al Sistema.
- Navegación.
- Contenido.
- Sobre la Empresa.
- Sobre los Postulantes.

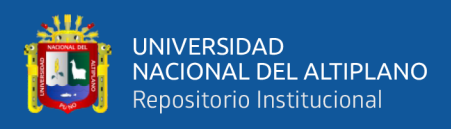

- Información de la Empresa.

## **4.5.2. Diseño de funcionalidades del portal de búsqueda y publicación de**

#### **ofertas laborales.**

El portal web será capaz de realizar las siguientes funciones:

**A.- Función Buscador de trabajo Página principal de Te Busco Trabajo**

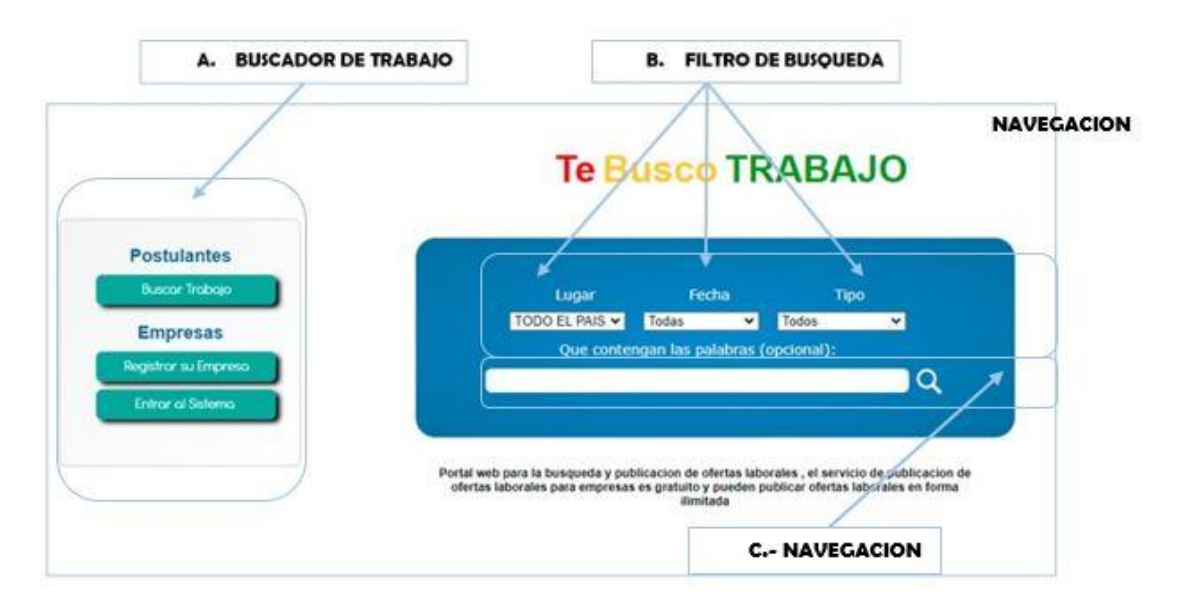

Figura 17. Funcionalidades del Portal de Búsqueda y Publicación de Ofertas Laborales. Fuente: Elaborado por el equipo de trabajo.

# El módulo **Buscar Trabajo La página principal de Te Busco Trabajo:** está

compuesto por un panel principal, que se subdivide en tres componentes donde se tiene:

- **I. Buscador de Trabajo.** Este componente se subdivide en dos subcomponentes. En el que realiza el registro tanto de postulantes como de empresas.
- 1.1. Postulantes
- 1.2. Empresas

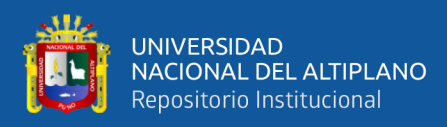

#### **4.5.3. Registrar su empresa**

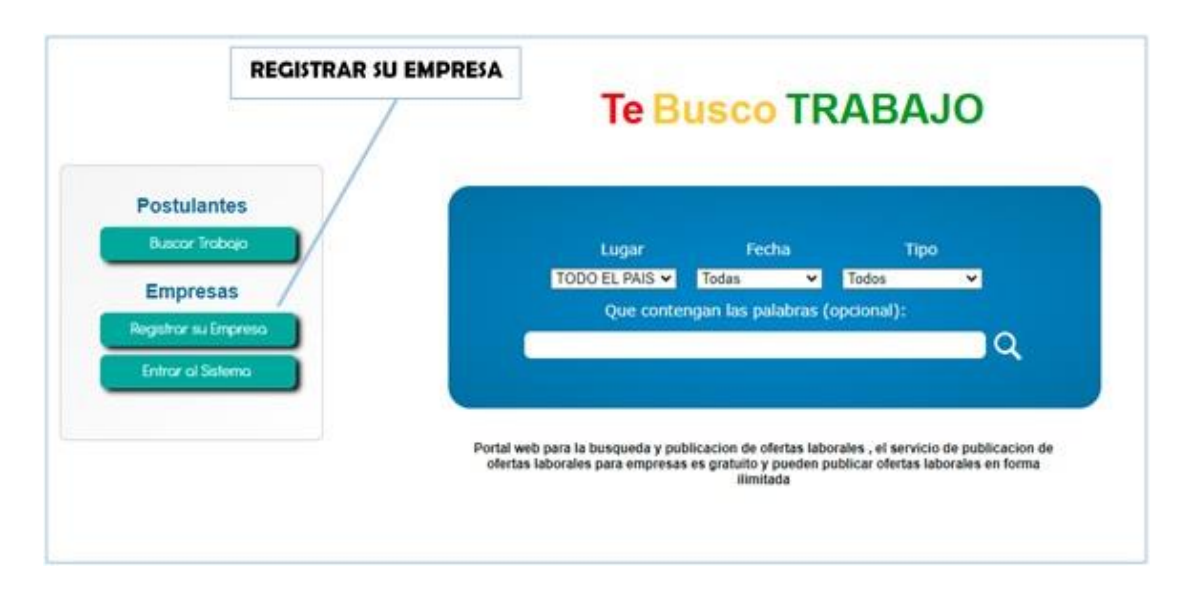

Figura 18. Módulo Para el Registro de Empresas. Fuente: Elaborado por el equipo de trabajo.

> El módulo de registro de empresas, permite crear un perfil dentro del portal laboral, para que las empresas puedan publicar sus ofertas laborales. Una vez que se registran en el portal, las empresas pasan por una validación antes de darles el alta como usuarios del portal. Esto con el fin de asegurar que tanto las empresas, como las ofertas laborales que se publicarán provengan de fuentes realmente confiables.

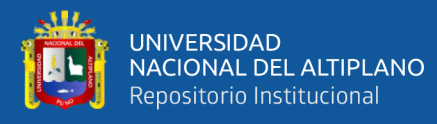

# **Te Busco TRABAJO**

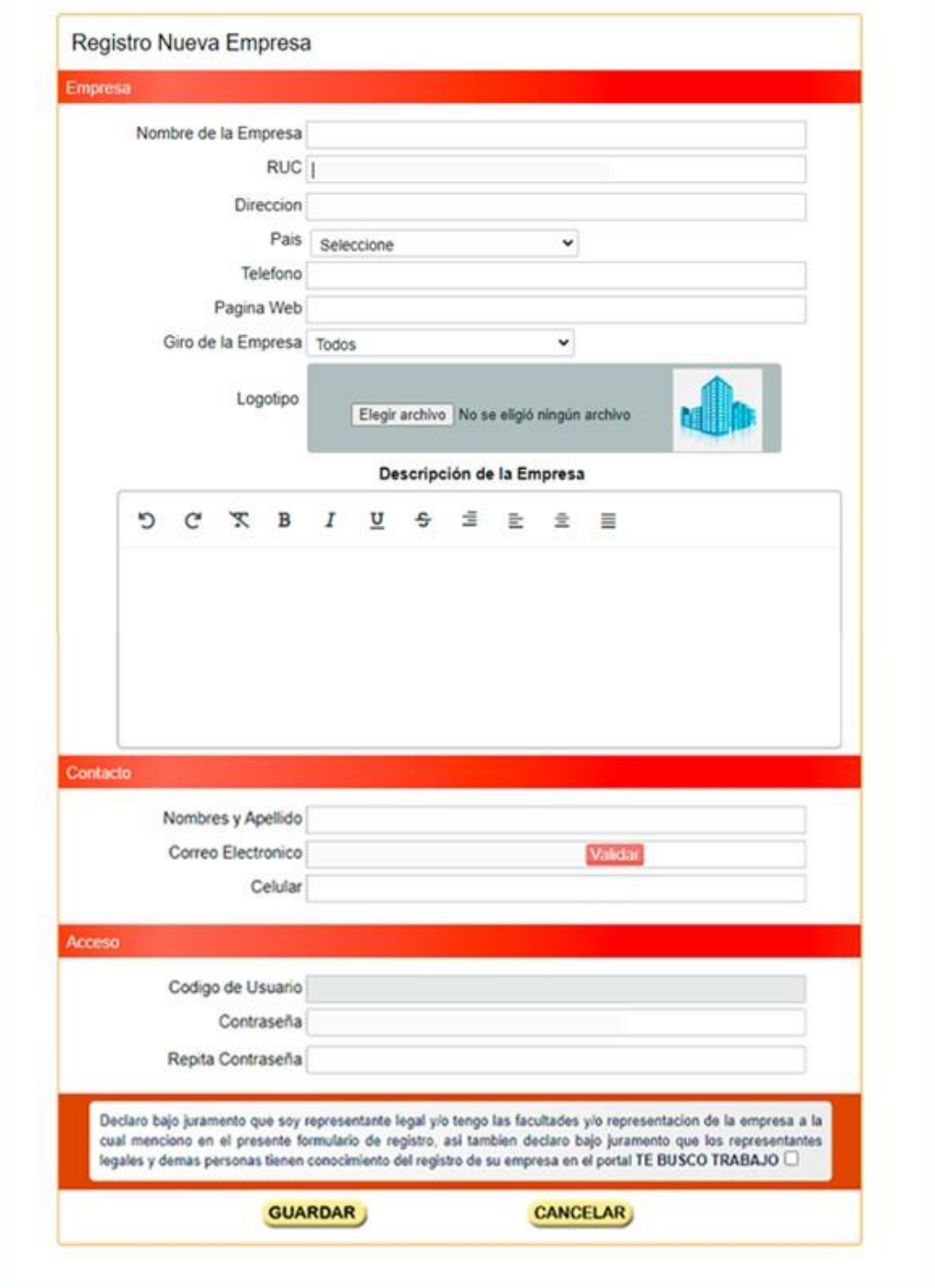

Figura 19. Portal de Registro Nueva Empresa.

Fuente: Elaborado por el equipo de trabajo.

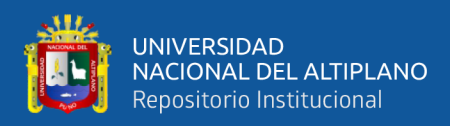

## **4.5.4. Entrar al sistema**

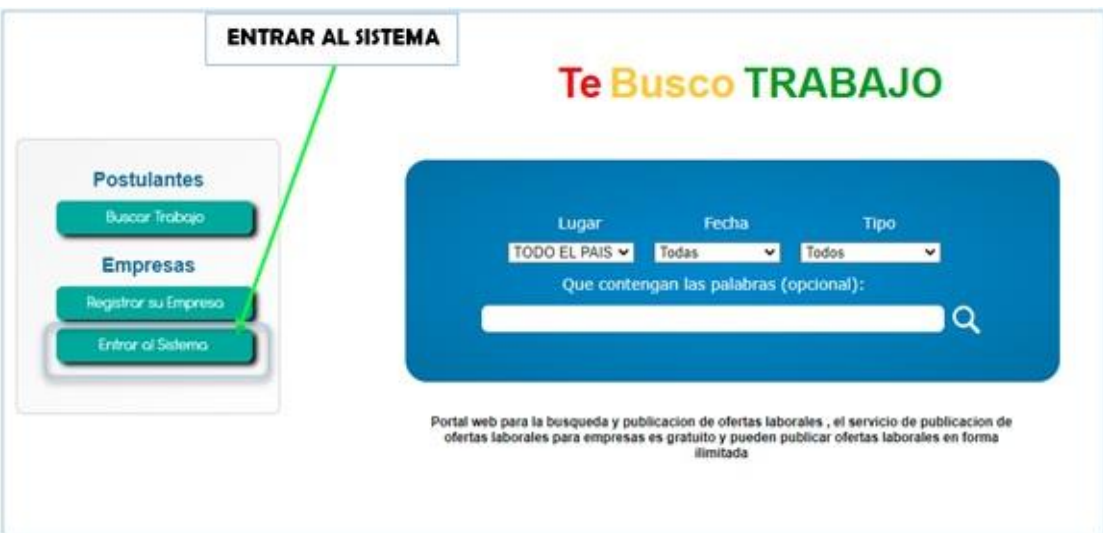

Figura 20. Módulo para ingresas al sistema.

Fuente: Elaborado por el equipo de trabajo.

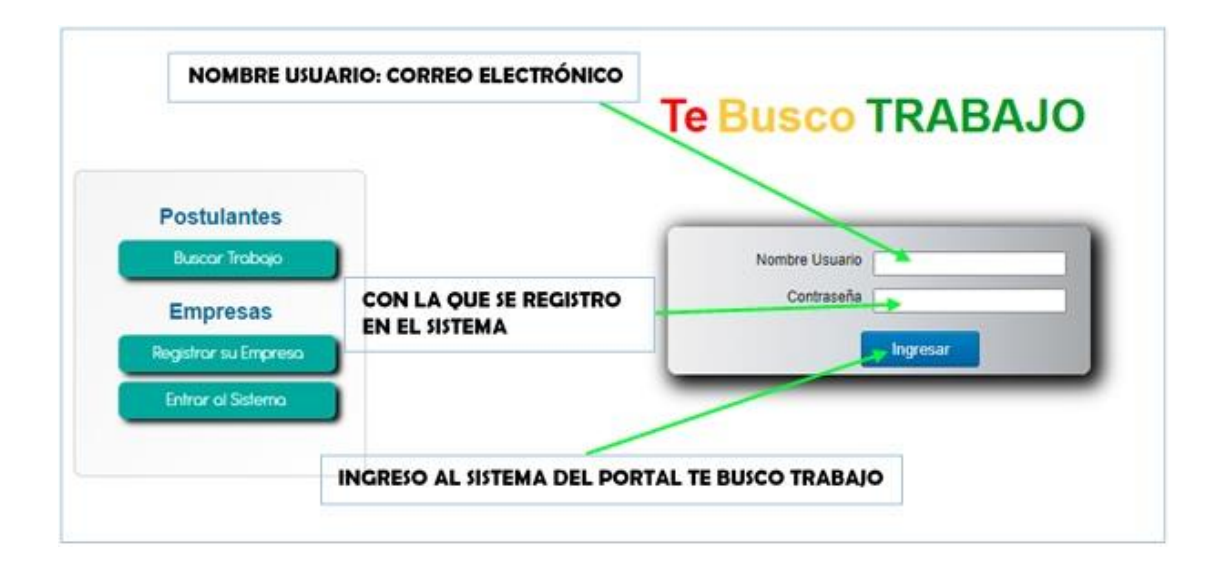

Figura 21. Portal Para Identificación e Ingreso al Sistema del Portal de Te Busco Trabajo.

Fuente: Elaborado por el equipo de trabajo.

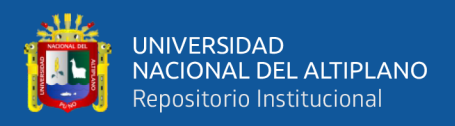

Para la Página de Ingreso al sistema del portal Te Busco Trabajo, debemos de ingresar con el correo electrónico y contraseña con el que se registró en el sistema.

Una vez ingresado con nuestras credenciales tendremos acceso al panel principal donde inicialmente visualizaremos tres pestañas: tendremos identificado nuestro perfil.

- 1. Principal
- 2. Perfil
- 3. Estadísticas

### **4.5.5. Principal**

|                          |                                    | Ă<br>Principal                                  |        | $\overline{\mathcal{N}}$ |     |          |        |  |
|--------------------------|------------------------------------|-------------------------------------------------|--------|--------------------------|-----|----------|--------|--|
|                          |                                    |                                                 | Perfil | Estadisticas             |     |          |        |  |
|                          | <b>Publicar Oferta</b>             |                                                 |        | Ofertas Publicadas       |     |          |        |  |
|                          |                                    |                                                 |        |                          |     |          |        |  |
| Fecha de<br>N*           | Hora de<br>publicación publicación | <b>Tituto Oferta</b>                            |        | Estado                   |     | Accion   |        |  |
| 30/08/2021               | 1:08 pm                            | Diseñador Grafico con experiencia en diseño WEB |        | Activo                   | Ver | Eliminar | Editar |  |
| 25/08/2021<br>$\ddot{x}$ | 11:32 pm                           | Ingeniero de Soporte TI - Junior                |        | Activo                   | Ver | Eliminar | Editar |  |

Figura 22. Pestaña Principal del Portal de Te Busco Trabajo.

Fuente: Elaborado por el equipo de trabajo.

Se presenta un panel donde se encontrarán nuestras ofertas laborales publicadas. El cual tiene un menú de mantenimiento, donde podemos realizar acciones como: "Publicar ofertas" y visualizar las "Ofertas Publicadas".

A. *Publicar Oferta,* nos permite crear una nueva oferta laboral. Esta opción presenta un formulario para el ingreso de información detallada de la oferta, el cual es muy

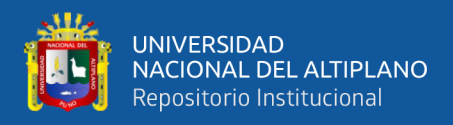

intuitivo. El mencionado formulario tiene opciones de fácil entendimiento tal como lo podremos ver a continuación en la siguiente figura 11. A su vez podremos eliminar la oferta laboral y editar la oferta laboral de manera sencilla y rápida.

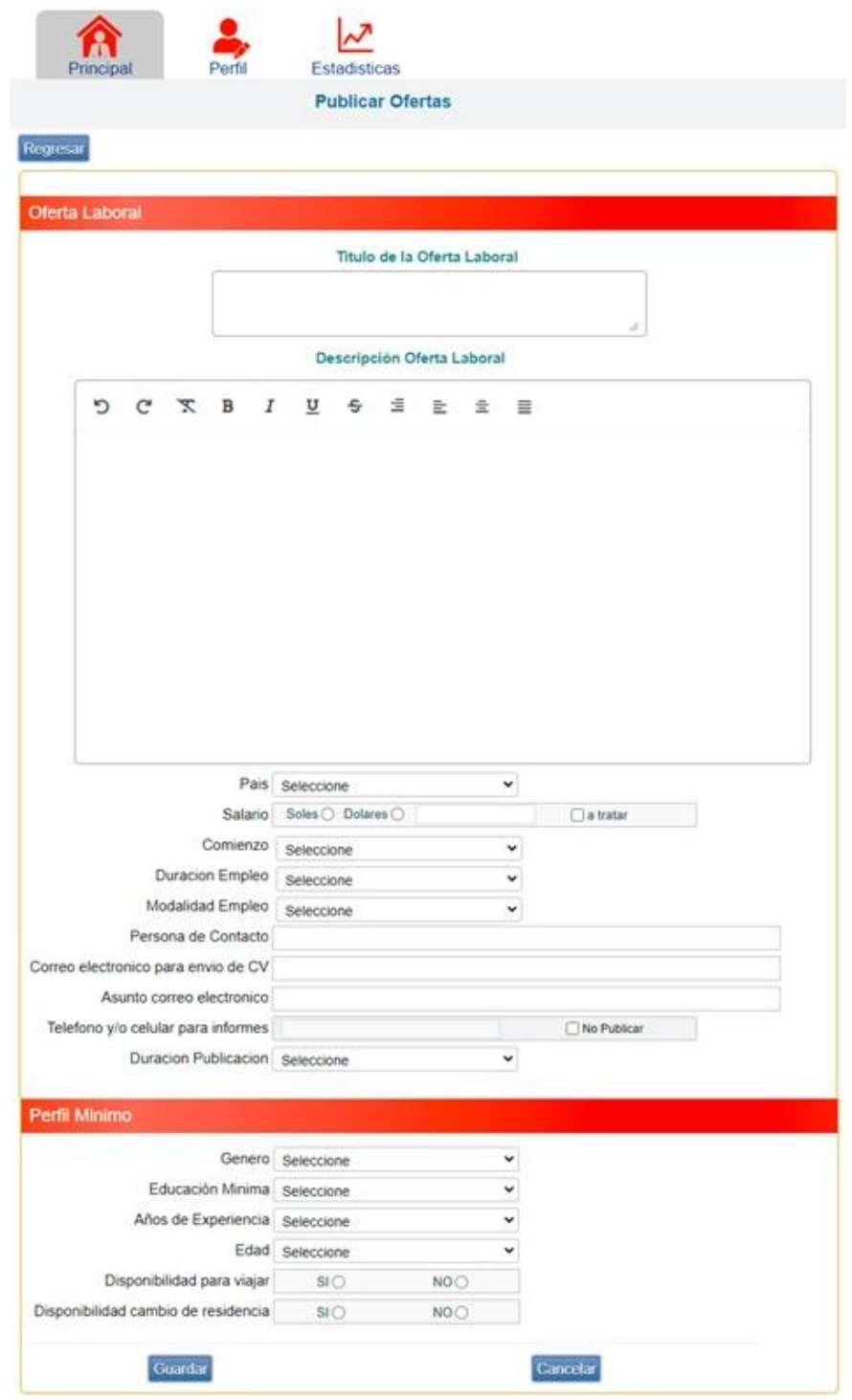

# **Te Busco TRABAJO**

Figura 23. Formulario Para la Publicación de la Oferta Laboral. Fuente: Elaborado por el equipo de trabajo.

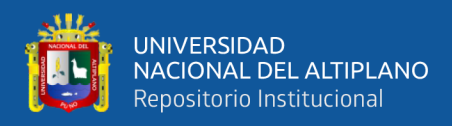

En el formulario lo primero que nos solicita el ingreso de datos como:

- Oferta laboral
	- *- Título de la Oferta laboral,* el cual debe ser muy descriptivo de acuerdo al requerimiento que se tenga.
	- *- Descripción de la Oferta Laboral,* en la descripción debemos ingresar toda la información posible respecto al puesto laboral tales como: requisitos mínimos, capacitaciones, experiencia, funciones que realizará entre otros, todo lo relacionado a la oferta laboral. La descripción se puede enriquecer con el editor de texto que tiene la sección del formulario.
	- *- País,* donde se realizará las actividades del personal.
	- *- Salario* que se ofertará. Especificando el *Tipo de moneda* o si preferimos mantenerlo reservado podemos seleccionar la opción *a tratar***.**
	- *- Comienzo*, desde cuando se requiere que el personal inicie sus labores.
	- *- Duración del empleo*, en caso se concrete su ingreso, debemos ingresar también si es un empleo de tiempo indefinido, por proyecto o a tratar.
	- *Modalidad de empleo*, el cual puede ser tiempo completo, medio tiempo, por horas, practicas, beca, desde casa, flexible, según la actividad o puesto laboral se puede indicar la modalidad.
	- *- Persona de Contacto*, indicando el nombre del personal el cual será como su descripción para realizar el proceso de selección. *Correo electrónico para envió de CV***,** debemos de especificar un correo electrónico donde deseamos que los postulantes puedan enviar su CV,

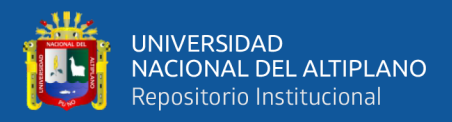

este punto es importante puesto que todos los CVS nos llegara a la dirección de correo electrónica que se indique.

- *- Asunto correo electrónico***,** en este punto debemos especificar el asunto del correo electrónico para que los postulantes envíen su CVS, generalmente se aconseja poner como asunto el nombre del puesto laboral ofertado.
- *- Teléfono y/o celular para informes* si deseamos que los postulantes se comuniquen vía teléfono debemos de especificar en el recuadro un numero para mayor información o si no deseamos publicar esta información seleccionamos la opción *No Publicar***.**
- *- Duración Publicación,* debemos indicar cuanto tiempo necesitamos que la publicación este vigente, para ello en la sección indicamos la opción que más convenga para nuestro proceso de selección.
- *Perfil mínimo.* En este apartado registraremos los requisitos mínimos que debe cumplir el postulante son:
- *- Género*.
- *- Educación mínima*.
- *-* A*ños de experiencia.*
- *- Edad.*
- *- Disponibilidad para viajar*.
- *-* D*isponibilidad de cambio de residencia.*

Una vez completado todos los datos, le damos en la opción *Guardar*. Los datos son enviados al administrador del portal para su revisión y el cumplimiento de las condiciones y posteriormente ser publicada en el portal. Principalmente el administrador valida que se trate de ofertas

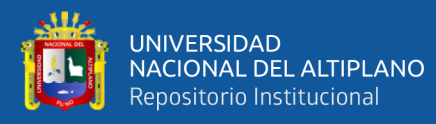

laborales serias y que estén en el marco legal según las buenas costumbres que practica la sociedad. quedando excluidas actividades que están fuera del marco legal y laboral. En caso de no tener claro o tener dudas acerca de la oferta laboral, esta no será publicada para acceso público y será rechazado por el administrador, indicando los motivos por los cuales fue denegado. Dando la oportunidad a la empresa que realizó la publicación de subsanar dichas observaciones para pasar nuevamente una validación. En caso de no tener dudas y validar el contenido de la oferta laboral se procederá a dar como válido y será publicado en el portal para ser de acceso público a los visitantes del portal.

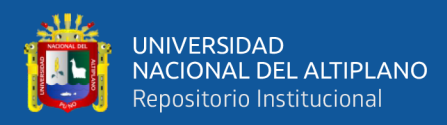

## **4.5.6. Perfil**

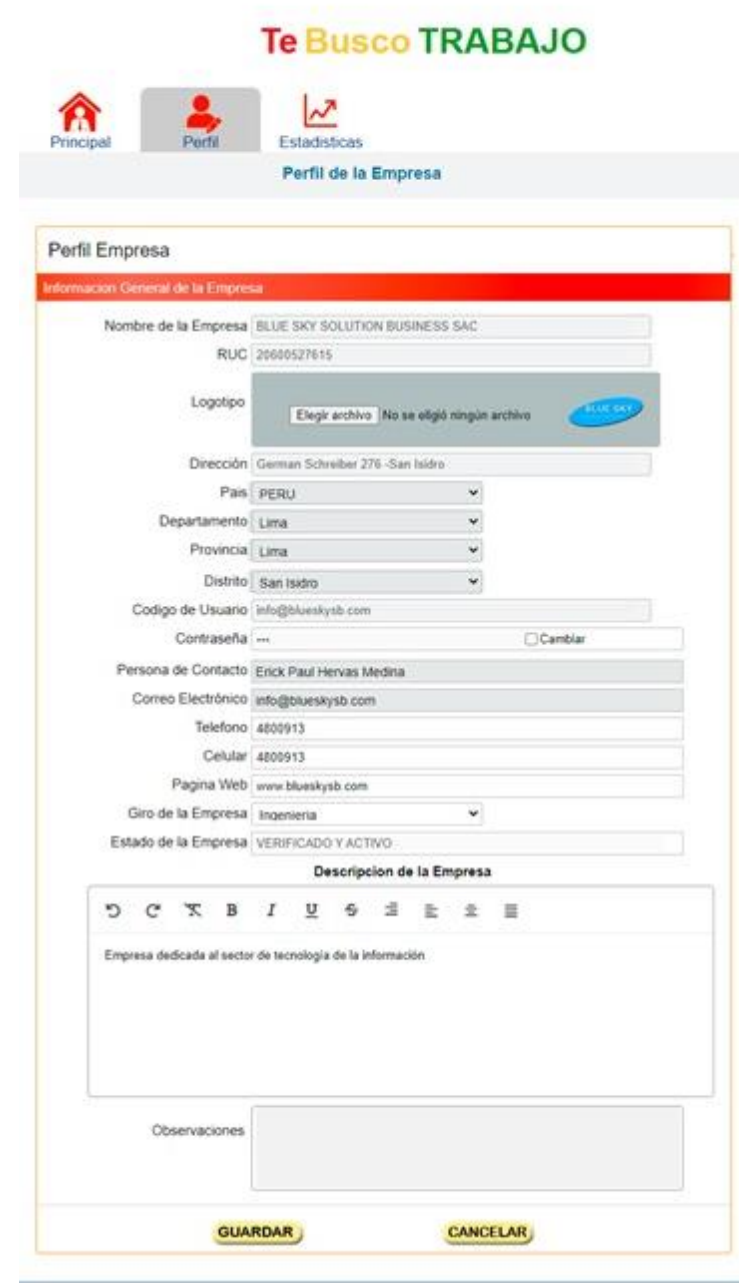

Figura 24. Perfil Empresa. Hoja de Información General de la Empresa. Fuente: Elaborado por el equipo de trabajo.

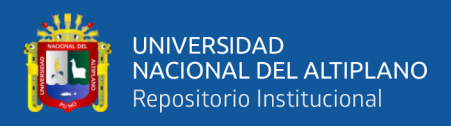

Este apartado muestra el perfil de la empresa, en la figura 12 podemos visualizar la hoja de información General de la Empresa los datos registrados previamente son:

- *-* Nombre de la empresa.
- *-* RUC.
- *-* Logotipo.
- *-* Dirección.
- *-* País.
- *-* Departamento.
- *-* Provincia.
- *-* Distrito.
- *-* Código de usuario.
- *-* Contraseña.
- *-* Persona de contacto.
- *-* Correo electrónico
- *-* Teléfono
- *-* Celular
- *-* Página web.
- *-* Giro de la empresa.
- *-* Estado de la empresa.
- *-* Descripción de la empresa.
- *-* Observaciones.

De los cuales los únicos datos editables a modificar son: el password de ingreso, teléfono de contacto y descripción de la empresa. Siempre y cuando el administrador reporte alguna observación, en la sección de *observaciones.*

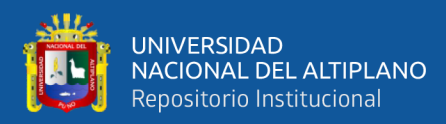

#### **4.5.7. Estadísticas**

|    |            |                                    | <b>Te Busco TRABAJO</b>                         |                                                 |                            | Cerrar Session                         | BLUE SKY SOLUTION BUSINESS SAC- |
|----|------------|------------------------------------|-------------------------------------------------|-------------------------------------------------|----------------------------|----------------------------------------|---------------------------------|
|    |            |                                    | Principal<br>Perfil                             | $\overline{\mathcal{N}}$<br><b>Estadísticas</b> |                            |                                        |                                 |
|    |            |                                    | <b>Estadística de Ofertas Publicadas</b>        |                                                 |                            |                                        |                                 |
|    |            |                                    |                                                 |                                                 |                            |                                        |                                 |
| N* | Fecha de   | Hora de<br>publicación publicación | <b>Titulo Oferta</b>                            | Estado                                          | Cantidad<br><b>Visitas</b> | Fecha ultima Visita Hora ultima Visita |                                 |
|    | 30/08/2021 | 1:08 pm                            | Diseñador Grafico con experiencia en diseño WEB | Activo                                          | $\overline{3}$             | 02-09-2021                             | 13:34:09                        |

Figura 25. Ofertas laborales publicadas.

En esta sección puntualmente podremos visualizar las ofertas laborales publicadas y la cantidad de visitas que tuvo nuestra publicación, podremos visualizar:

- *-* La fecha de publicación.
- *-* Hora de publicación.
- *-* Título de Oferta
- *-* Estado.
- *-* Cantidad de visitas.
- *-* Fecha de la última visita
- *-* Hora de la última visita.

Esto con el fin de validar el nivel de recepción de las publicaciones realizadas.

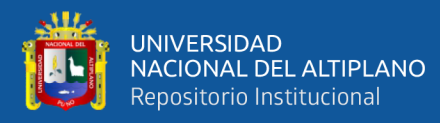

- **Filtro de Búsqueda.** ""El cual tiene tres filtros opcionales. Podemos filtrar búsqueda de trabajo según:
	- Lugar: En el cual se puede realizar la búsqueda por elección de ciudad, ya sea del Perú, extranjero o ambos.
	- **Fecha**: En este filtro se puede realizar la búsqueda por selección de fecha de publicación de las ofertas laborales.
	- **Tipo:** En este filtro se puede realizar la búsqueda mediante el tipo de empleo, que puede ser trabajo a tiempo completo, trabajos de medio tiempo también puede ser trabajo por horas otro tipo es un trabajo temporal y para estudiantes puede ser trabajos de tipo prácticas y/o beca también pueden buscar trabajos que permitan ser desde casa.
- **Navegación.** Una vez realizado el filtro que es opcional podemos dar en Navegar en el icono de la Lupa

El módulo Navegar es opcional, pero si deseamos afinar el filtro podemos escribir una palabra clave en la búsqueda. por ejemplo: podemos indicar la palabra *Ingeniero* para que solo realice la búsqueda de ofertas laborales que tengan la palabra clave ingresada. tanto en el título, como en la descripción de la oferta laboral publicada previamente por las empresas.

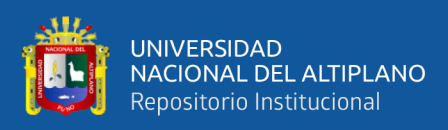

#### **4.5.8. Diseño general del portal web para la publicación y búsqueda de**

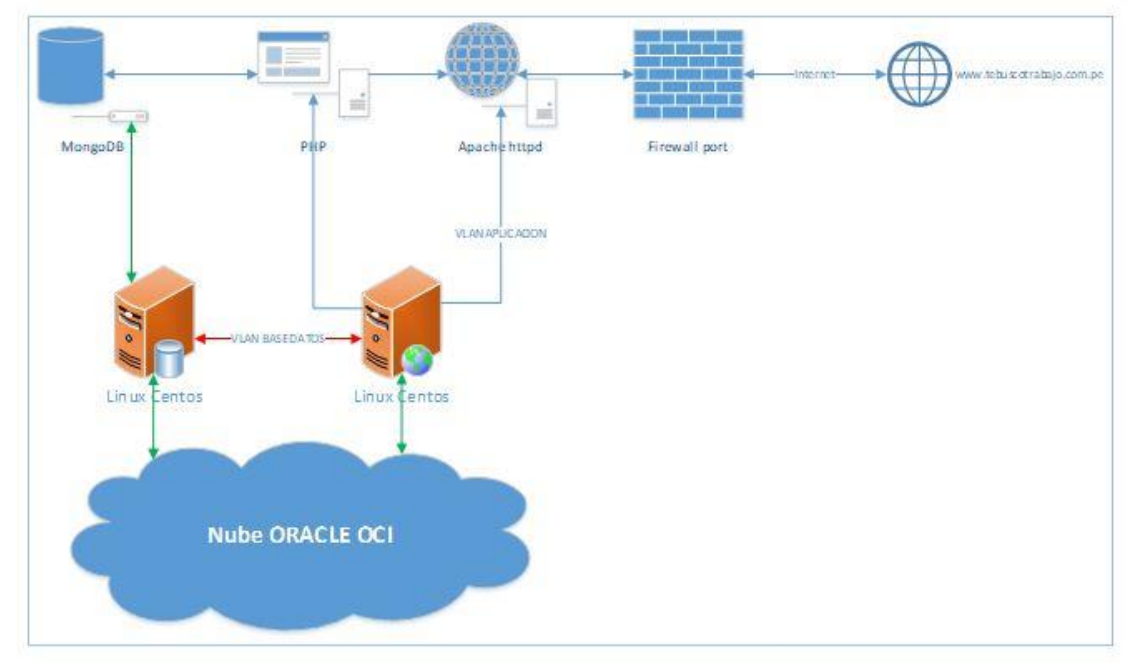

#### **ofertas laborales.**

Figura 26. Diseño general.

El portal web está compuesto lógicamente por tres capas:

- *-* Capa de base de datos con un motor de base de datos MongoDB versión 4.4.6
- *-* Capa de aplicación el cual trabajara con el lenguaje de programación PHP versión 8.0.7
- *-* Capa de presentación el cual trabajara con el servidor Web Apache versión 2.4.48

Físicamente está conformado por dos servidores virtuales:

- Un servidor de Base de datos el cual tiene instalado un sistema operativo Linux Centos versión 8.4.2105.
- Un servidor de aplicación y presentación el cual tiene instalado un sistema operativo Linux Centos versión 8.4.2105.

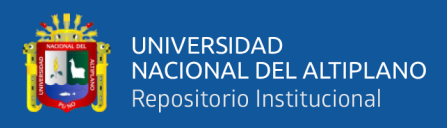

Cabe resaltar que ambos servidores se encuentran físicamente en la nube publica de ORACLE, internamente se creó dos redes: una red interna de base de datos el cual no tendrá salida a internet y solo tendrá visibilidad en forma bidireccional al servidor de aplicaciones. Por otro lado, tenemos una red pública el cual tendrá salida a internet y tendrá una Ip publica con salida a Internet para que el servidor web mediante Apache pueda estar disponible y visible en la Internet en la dirección [www.tebuscotrabajo.com.pe](http://www.tebuscotrabajo.com.pe/)

A nivel de lógica de negocio se implementó diversas clases, se utilizó la programación orientada a objetos mediante el uso de clases para aprovechar las ventajas que ofrece la programación orientada a objetos.

La arquitectura global está compuesta por los siguientes servidores:

#### **A) Servidor de aplicación.**

El portal web cuenta con una página principal en el cual se muestra todos los módulos que contiene el portal.

Toda la plataforma funcional se desarrolló mediante el uso del lenguaje de programación PHP incrustado con código HTML y hojas de estilo CSS ayudado de sentencias jquery y java script para el contenido dinámico de la funcionalidad de los formularios y contenido en general. Todas las aplicaciones están instaladas en un servidor dedicado Linux Centos sobre una plataforma de nube publica ORACLE CLOUD OCI

#### **B) Servidor de presentación**

El servidor utilizado para la capa de presentación de la aplicación es un servidor dedicado Apache instalado sobre un sistema Operativo Linux Centos

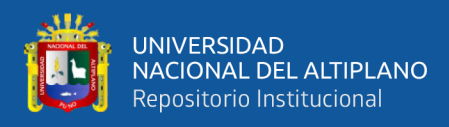

sobre la nube de ORACLE OCI, el mencionado servidor se encuentra publicado en la Internet para que los usuarios puedan acceder desde cualquier parte del mundo mediante el uso de la Internet valga la redundancia, cabe mencionar que se establecieron reglas de firewall para evitar accesos no deseados y proteger la integridad del servidor como tal de usos y visitas no autorizadas

#### **C) Servidor de base de datos**

El servicio de base de datos se encuentra trabajando sobre un motor de base de datos NoSQL MongoDB el cual se encuentra funcionando en un servidor dedicado independiente con sistema operativo Linux Centos en la nube publica de ORACLE OCI, cabe mencionar que este servidor se encuentra en una red independiente de la red del servidor de aplicaciones, este servidor no cuenta con acceso a Internet ni accesos remotos, la única conexión que se tiene al servidor de aplicaciones es por una VLAN creada exclusivamente para la comunicación entre el servidor de aplicaciones y el servidor de base de datos.

#### **D) Los usuarios**

Los usuarios en general pueden acceder al servicio del portal web mediante un navegador o explorador web como chrome, Mozilla, Internet Explorer entre otros desde la internet al siguiente link www.tebuscotrabajo.com.pe

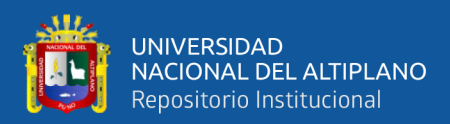

# **V. CONCLUSIONES**

Con el desarrollo del portal web se logró de cara a las empresas automatizar y centralizar la búsqueda de personal y para las personas que están en búsqueda de una nueva oferta laboral se presentó una nueva opción para ayudarlos a encontrar su próximo trabajo o colocarlos en una nueva posición laboral.

De esta labor podemos concluir lo siguiente:

- El análisis de los procesos internos de reclutamiento de personal de la empresa Blue Sky Solution Business S.A.C., determinó los requerimientos funcionales mínimos y plasmarlos en el portal web. Mediante el análisis de la ficha única de reclutamiento de personal que se encuentra en el Anexo Fº1
- La codificación y el uso del lenguaje HTML incrustado con PHP junto con hojas de estilo CSS y JAVA SCRIPT utilizando como motor de base de datos MongoDB Permitieron el diseño del front end y backend del portal web.
- Las entrevistas respecto al uso y accesibilidad que se realizó a las empresas y postulantes que utilizaron el portal demuestran que hay una buena aceptación en cuanto al uso y ayuda que les brinda para lograr sus objetivos de buscar personal y conseguir un puesto de trabajo

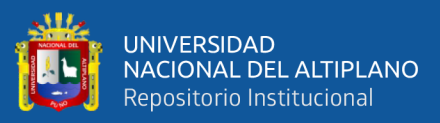

# **VI. RECOMENDACIONES**

- Se recomienda implementar una interfaz más atractiva que capte la atención inmediata del público en general.
- Se recomienda actualizar periódicamente las secciones y publicar más contenido que sea de ayuda tanto para las empresas que utilizan el portar para publicar sus ofertas y para las personas que están en búsqueda de una oferta laboral.
- Se recomienda difundir y hacer uso del portal web [www.tebuscotrabajo.com.pe](http://www.tebuscotrabajo.com.pe/) para compartir y replicar la experiencia del uso del mencionado portal para empresas y postulantes que desean tener un nuevo trabajador o desean tener un nuevo puesto laboral.
- Se recomienda ampliar la información publicada en las secciones del portal web.
- Se recomienda promover el uso del portal con publicidad en radio televisión y redes sociales.
- En un futuro se recomienda ampliar los módulos del portal web donde se incluya más procesos de recursos humanos como son la gestión de las nóminas del personal contratado, firma electrónica de contratos de trabajo.

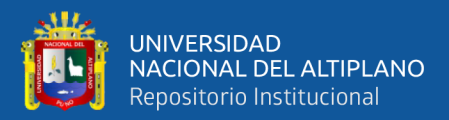

# **VII. REFERENCIAS BIBLIOGRAFICAS**

CHODOROW K. y DIROLF M. (2010). *MongoDB: The Definitive Guide.*

CYRUS Dasadia (2017) *MongoDB Administrator's Guide.*

Naramore, E. & Glass, M. (2005). Desarrollo Web con PHP, Apache y MySQL. Editorial Anaya.

Pérez P, J. y Gardey, A. (2013). Definición de navegador. [http://definicion.de/navegador/.](http://definicion.de/navegador/)

- Schafer, Steven M, (2010). HTML, XHTML y CSS. Edición: Anaya Multimedia. Stefan, M. (2007), Programación Orientada a Objetos (POO) en PHP. [www.killerphp.com](http://www.killerphp.com/)
- Duany, A. (2010), sistemas de información. http:// [www.econlink.com.ar/sistemas](http://www.econlink.com.ar/sistemas-informacion/definicion)[informacion/definicion](http://www.econlink.com.ar/sistemas-informacion/definicion)
- LETELIER, P. y. (2015). METODOLOGÍAS ÁGILES PARA EL DESARROLLO DE SOFTWARE: EXTREME PROGRAMMING (XP). España: Laboratorio de Desarrollo de Sistemas de Información - Universidad Politécnica de Valencia.
- JAKÓBCZYK Michal T. (2020) *Practical Oracle Cloud Infraestructure:Infrastructure as a Service, Autonomous Database, Managed Kubernetes, and Serverless.*

JAKÓBCZYK W. Michal y POLAND T. *Practical Oracle Cloud Infrastructure.*

RUBAYEET Islam (2011) *PHP and MongoDB Web Development.*

RUIZ C. Victor M. y KRAHE P. Susana. *La Biblia del Servidor Apache.*

STRAUCH Christof. (No especifica) *NoSQL Databases.* 

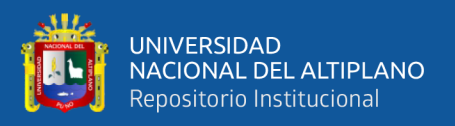

- YV Ravi K., NASSYAM Basha R., KRISHNA Kumar M., BAL Mukund S. KONSTANTIN Kerekovski P. (2019) *Oracle High Availability, Disaster Recovery, and Cloud Services.*
- La norma ISO/IEC 9126 consultado el 16 de agosto 2018 y disponible en <http://unidad4rociomp.blogspot.com/2017/07/46.html>
- Definición de Cloud Storage el 16 de julio de 2019 y disponible en: https://www.comparahosting.com/p/que-es-cloud-storage/

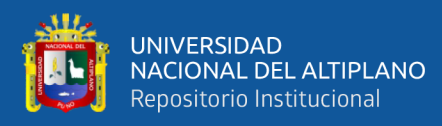

# **ANEXOS**

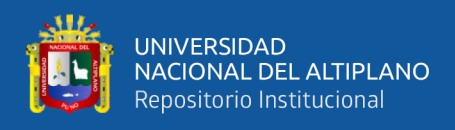

## ANEXOS A: Fichas

# F-1 Ficha única requerimiento personal – Hoja 1.

### F-2 Ficha única requerimiento personal – Hoja 2.

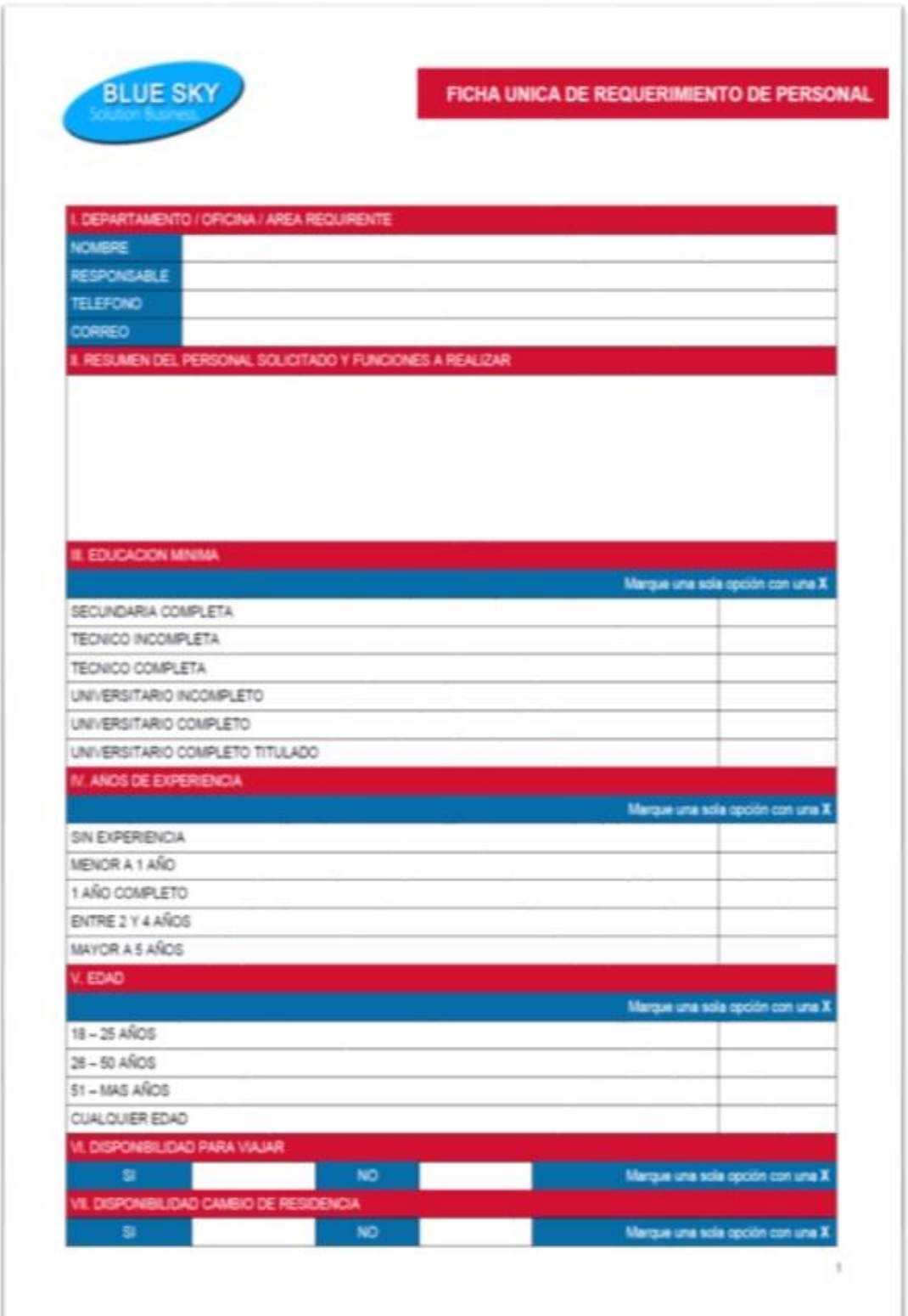

ANEXO F - 1

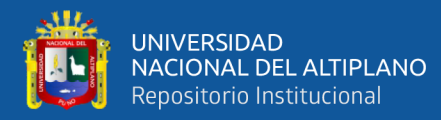

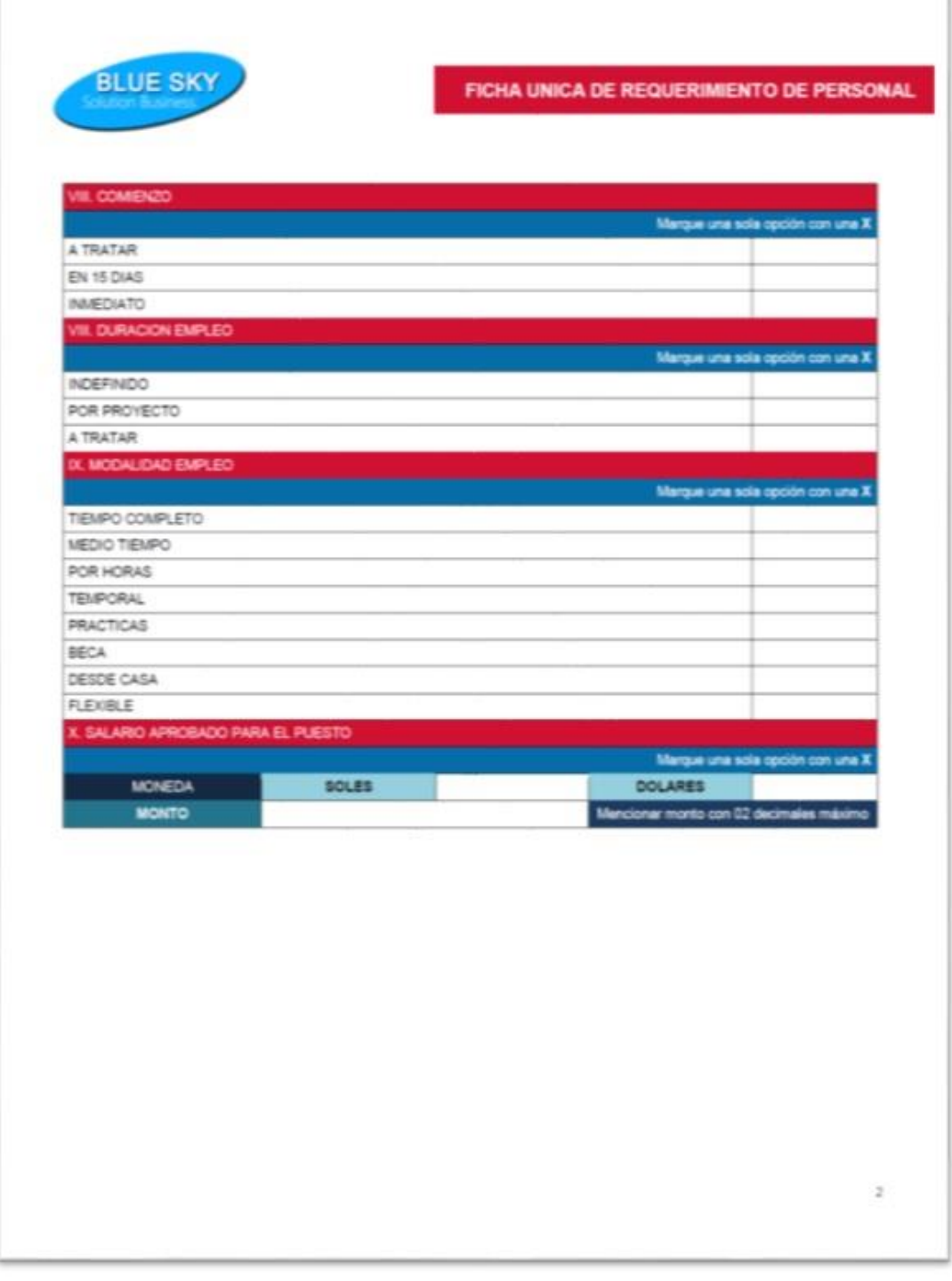

ANEXO F - 2